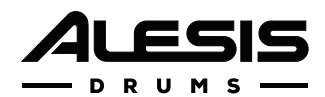

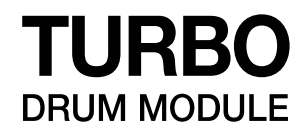

#### **[User Guide](#page-2-0)**

English  $(3 - 14)$ 

## **[Guía del usuario](#page-14-0)**

[Español \( 15 – 26 \)](#page-14-0) 

## **[Guide d'utilisation](#page-26-0)**

[Français \( 27 – 38 \)](#page-26-0) 

#### **[Guida per l'uso](#page-38-0)**

[Italiano \( 39 – 50 \)](#page-38-0)

#### **[Benutzerhandbuch](#page-50-0)**

[Deutsch \( 51 – 62 \)](#page-50-0) 

## **[Appendix](#page-62-0)**

[English \( 63 \)](#page-62-0) 

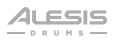

# <span id="page-2-0"></span>**User Guide** (**English**)

#### **Introduction**

#### **Box Contents**

Turbo Drum Module Power Adapter Cable Snake User Guide Safety & Warranty Manual

#### **Support**

For the latest information about this product (system requirements, compatibility information, etc.) and product registration, visit **[alesis.com](http://www.alesis.com)**.

For additional product support, visit **[alesis.com](http://www.alesis.com/support)**/**support**.

#### **Setup**

Items not listed in *Introduction > [Box Contents](#page-2-0)* are sold separately.

#### **Connecting the Drum Module**

#### **Drum Module Rear Panel**

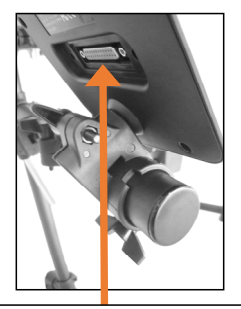

Connect the head of the included cable snake here (multipin with two screws). Then connect the 1/4" cables at the tail end of the cable snake to each pad in your drum kit.

#### **Selecting a Kit**

To select one of the module's 10 preset kits, do one of the following:

• Press the **Variation** button so it is lit red, and then press the **1, 2, 3, 4**, or **5** button to select Kit **1, 2, 3, 4**, or **5** respectively.

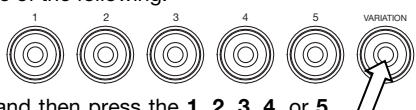

• Press the **Variation** button so it is lit green, and then press the **1, 2, 3, 4**, or **5** button to select Kit **6, 7, 8, 9**, or **10** respectively.

The Kit Number will appear in the **Display**. Once you have selected a kit, you can select others by repeating one of the steps above or by using the **– / +** buttons.

#### **Playing the Pads**

If your electronic drum kit has velocity-sensitive pads, Turbo Drum Module will play sounds of varying timbres depending on how hard you hit the pads. Try hitting the pads with different amounts of force to experiment with the different sounds produced by the module!

The hi-hat sound will vary based on the position of the hi-hat controller pedal:

- **Open hi-hat:** With your foot off the pedal, hit the hi-hat pad.
- **Closed hi-hat:** With your foot pressing the pedal all the way down, hit the hi-hat pad.
- **Pedal close:** Press the hi-hat pedal all the way down without hitting the hi-hat pad.
- **Splash:** Quickly press the hi-hat pedal all the way down, and then release it immediately.

Learn more about using the drum module in the *[Operation](#page-6-0)* section of this manual.

#### **Features**

#### **Top Panel**

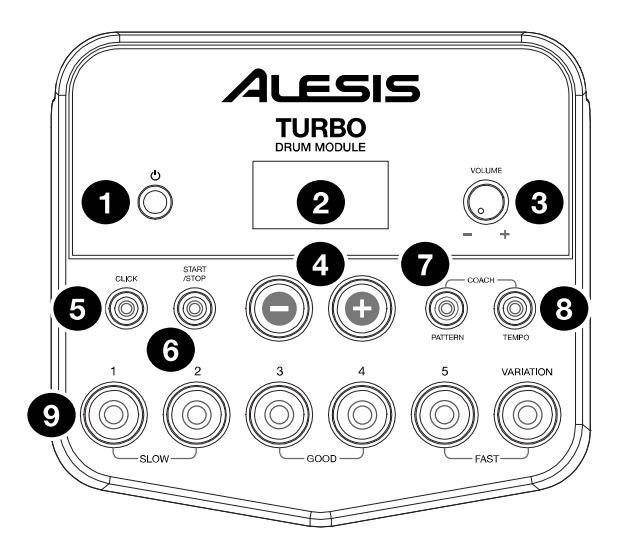

- 1. **Power Button:** Press this button to turn the drum module on. Press and hold it for 2 seconds to turn the drum module off.
- 2. **Display:** This screen shows information relevant to the drum module's current function and operation.
- 3. **Volume Knob:** Turn this knob to adjust the volume of the **Main Outputs** and **Phones Output**.
- 4.  **/ + :** Press either of these buttons to decrease or increase the value shown in the display.
- 5. **Click Button:** Press this button to turn the metronome ("click") on or off. See *[Using the](#page-7-0) [Metronome \(Click\)](#page-7-0)* for more information.
- 6. **Start/Stop Button:** Press this button to start or stop playback of a pattern. See *[Playing](#page-6-0) [Along with Patterns](#page-6-0)* for more information.
- 7. **Pattern Button:** Press this button to enter Pattern Mode. Press both this button and the Tempo Button simultaneously to use the Built-In Drum Coach. See *[Playing Along with](#page-6-0)*  **[Patterns](#page-6-0)** and *Using the Built-In Drum Coach* for more information.
- 8. **Tempo:** Press this button to enter Tempo Mode and use the  **/ +** buttons to adjust the tempo. Press both this button and the Pattern Button simultaneously to use the Built-In Drum Coach. See *[Using the Metronome \(Click\)](#page-7-0)* and *[Using the Built-In Drum Coach](#page-8-0)* for more information.
- 9. **1-5/Variation Buttons:** Press any one of these buttons to enter Kit Mode and select a Kit. When using the Built-In Drum Coach, you can use these buttons to select an exercise. See *[Using Kits](#page-6-0)* and *[Using the Built-In Drum Coach](#page-8-0)* for more information.

#### **Rear Panel**

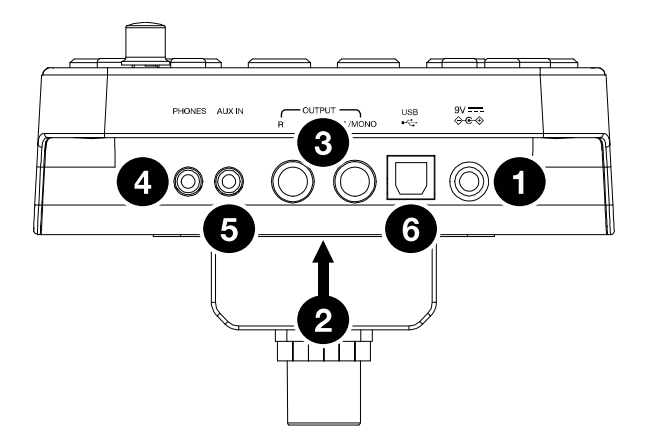

- 1. **Power Jack:** Use the included power adapter (9 V, 500 mA, center pin-positive) to connect this jack to your power outlet.
- 2. **Cable Snake Input:** Connect the head of the included cable snake here. Connect the cables at the tail end of the cable snake to your kit's triggers (drum pads, cymbal pads, and pedals).
- 3. **Main Outputs:** Use standard 1/4" mono cables (not included) to connect these outputs to your monitor, amplifier, or PA system. Adjust the volume of these outputs with the **Volume Knob** on the top panel.
- 4. **Phones Output:** Connect standard 1/8" stereo headphones (not included) to this output. Adjust the volume of this output with the **Volume Knob** on the top panel.
- 5. **Aux In:** Use a 1/8" stereo cable (not included) to connect an external audio device (smartphone, CD player, etc.) to this input.
- 6. **USB Port:** Use a standard USB cable (not included) to connect your computer to this port, which allows you to send and receive MIDI messages to and from your computer. See *[MIDI](#page-12-0)* for more information.

#### <span id="page-6-0"></span>**Operation**

#### **Using Kits**

#### **Selecting a Kit**

To select one of the module's 10 preset kits, do one of the following:

- With the **Variation** button lit red, press the **1, 2, 3, 4,** or **5** button to select Kit **1, 2, 3, 4**, or **5** respectively.
- With the **Variation** button lit green, press the **1, 2, 3, 4**, or **5** button to select Kit **6, 7, 8, 9,** or **10** respectively.

The Kit Number will appear on the **Display**. Once you have selected a kit, you can select others by repeating one of the steps above or by using the **– / +** buttons.

#### **Adjusting Kit Volumes**

To adjust the volume of each separate kit:

- 1. Do one of the following:
	- With the **Variation** button lit red, doublepress the **1, 2, 3, 4,** or **5** button to select Kit 1, 2, 3, 4, or 5 respectively.
	- With the **Variation** button lit green, double-press the **1, 2, 3, 4,** or **5** button to select Kit 6, 7, 8, 9, or 10 respectively.
- 2. The **Display** will show the volume level (**L00 L32**). Use the  **/ +** buttons to set the kit's volume level (the default volume level is **L28**).
- 3. Wait 4 seconds. The kit's new volume setting will be saved automatically.

#### **Playing Along with Patterns**

#### **Selecting and Playing a Pattern**

To select one of the 30 preset patterns:

- 1. Press the **Pattern** button to enter Pattern Mode. The button's LED will light up, and the **Display** will show the current Pattern Number.
- 2. Use the  **/ +** buttons to select a pattern. (You can hold down the **–** or **+** button to scan quickly through the list).
- 3. Press the **Start/Stop** button to start the pattern's playback.
- 4. Play along to the pattern!
- 5. Press the **Start/Stop** button to stop the pattern's playback.

#### **Adjusting the Pattern Volume**

To adjust the volume of each separate pattern:

- 1. Double-press the **Pattern** button.
- 2. The **Display** will show the volume level (**00 32**). Use the  **/ +** buttons to set the pattern's volume level (the default volume level is **25**).

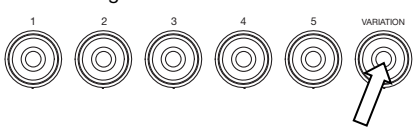

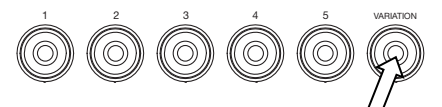

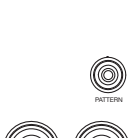

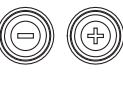

START /STOP

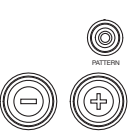

<span id="page-7-0"></span>ALESIS

#### **Using the Metronome (Click)**

You can use the built-in metronome ("click") to help you keep time while practicing with the built-in Drum Coach or with patterns. You can change the metronome's tempo (speed), volume, sound, and time signature.

#### **Turning the Metronome On or Off**

To turn the metronome on or off, press the **Click** button.

#### **Adjusting the Metronome Tempo**

To adjust the metronome's tempo (speed):

- 1. Press the **Tempo** button.
- 2. The **Display** will show the current tempo (**30 280**) in BPM ("beats per minute"). Use the **– / +** buttons to set the new tempo.
- 3. Wait 4 seconds. The drum module will automatically save the new setting.

#### **Adjusting the Metronome Volume**

To adjust the metronome's volume:

- 1. Double-press the **Click** button.
- 2. The **Display** will show the volume level (**L00 L32**). Use the  **/ +** buttons to set the metronome's volume level (the default volume level is **L25**).
- 3. Wait 4 seconds. The drum module will automatically save the new setting.

#### **Changing the Metronome Sound**

To change the metronome's "click" sound:

- 1. Press the **Click** button and **1** button simultaneously.
- 2. The **Display** will show CL ("click") and the number of the sound (**CL1 CL5**). Use the **– / +** buttons to set the metronome sound:
	- **CL1:** Chime and click (default)
	- **CL2:** Clave
	- **CL3:** Side-stick
	- **CL4:** Cowbell
	- **CL5:** Vocal
- 3. Wait 4 seconds. The drum module will automatically save the new setting.

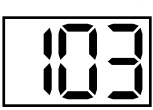

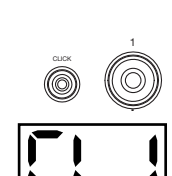

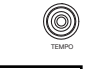

CLICK

CLICK

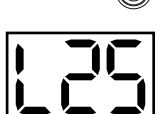

#### <span id="page-8-0"></span>**Changing the Metronome Time Signature**

To change the metronome's time signature:

- 1. Press the **Click** button and **2** button simultaneously.
- 2. The **Display** will show the current time signature. Use the  **/ +** buttons to select a time signature: **1/2**, **2/2**, **3/4**, **4/4**, or **6/8**.
- 3. Wait 4 seconds. The drum module will automatically save the new setting.

#### **Changing the Metronome Interval**

To change the metronome's note division (the note value it measures with each click):

- 1. Press the **Click** button and **3** button simultaneously.
- 2. The **Display** will show the current interval. Use the  **/ +** buttons to select a new interval: **2** (half note), **3** (triplet)**, 4** (quarter note), **6** (sextuplet)**, 8** (eighth note), or **16** (sixteenth note). The default is **4**.
- 3. Wait 4 seconds. The drum module will automatically save the new setting.

#### **Using the Built-In Drum Coach**

The Built-In Drum Coach contains five different exercises to help you develop and improve your accuracy, stamina, and sense of tempo: **Beat Check**, **Gradual Up/Down**, **Rhythm Change Up**, **Follow Me**, and **Drum Mute**.

**To use the Built-In Drum Coach,** press the **Pattern** button and **Tempo** button at the same time. Then, press the **1**, **2**, **3**, **4**, or **5** button that corresponds to the exercise you want to do. The **Display** will show which exercise you have selected:

- 1. Beat Check **(bCH)**
- 2. Gradual Up/Down **(GUd)**
- 3. Rhythm Change Up **(C-U)**
- 4. Follow Me **(FLo)**
- 5. Drum Mute **(d-U)**

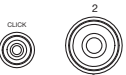

4LESIS

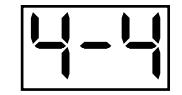

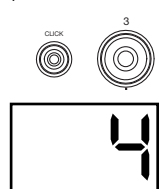

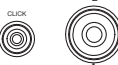

#### **Beat Check**

This exercise evaluates your sense of timing and how accurately you play along with the metronome.

To use Beat Check:

- 1. Press the **Pattern** button and **Tempo** button at the same time. Then press the **1** button.
- 2. Set the metronome's time signature and interval (as described in *[Using the Metronome \(Click\)](#page-7-0)*).
- 3. Press the **Start/Stop** button to begin.
- 4. Hit the pads in time with the metronome. The six LEDs of the **1-5/Variation** buttons indicate how accurate or "in time" you are.
	- When you are right on the beat, the **3** and **4** buttons light up.
	- When you are slightly off the beat, the **2** or **5** button will light up.
	- When you are off the beat, the **1** or **Variation** button will light up.
	- When you are completely off the beat, no buttons will light up.
- 5. Press the **Start/Stop** button to stop.

#### **Gradual Up/Down**

This exercise evaluates how quickly you can play while still maintaining accurate time.

To use Gradual Up/Down:

- 1. Press the **Pattern** button and **Tempo** button at the same time. Then press the **2** button.
- 2. Set the metronome's time signature and interval (as described in the *[Using the Metronome \(Click\)](#page-7-0)* section).
- 3. Press the **Start/Stop** button.
- 4. Do one of the following:
	- Press the **1** button to select **G-1 Mode**. In this mode, the tempo automatically decreases or increases by 5 BPM every 4 measures, depending on your accuracy.
	- Press the **2** button to select **G-2 Mode**. In this mode, the tempo automatically decreases or increases by 1 BPM each measure (The starting tempo is your metronome's current setting).
- 5. Hit the pads in time with the metronome. The six LEDs of the **1-5/Variation** buttons indicate how accurate or "in time" you are.
	- When you are right on the beat, the **3** and **4** buttons light up.
	- When you are slightly off the beat, the **2** or **5** buttons will light up.
	- When you are off the beat, the **1** or **Variation** button will light up.
	- When you are completely off the beat, no buttons will light up.
- 6. Press the **Start/Stop** button to stop.

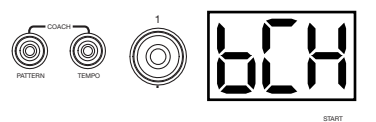

/STOP

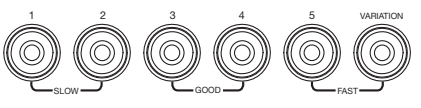

COACH

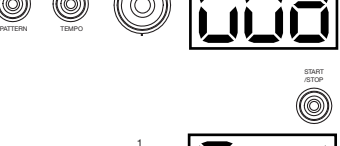

2

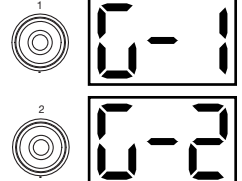

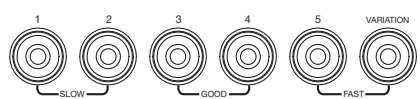

#### **Rhythm Change Up**

This exercise helps you practice changing rhythms while still maintaining accurate time.

To use Rhythm Change Up:

- 1. Press the **Pattern** button and **Tempo** button at the same time. Then press the **3** button.
- 2. Press the **Start/Stop** button.
- 3. Press the **1, 2,** or **3** button or use the  **/ +** buttons to select a rhythmic progression, shown below:

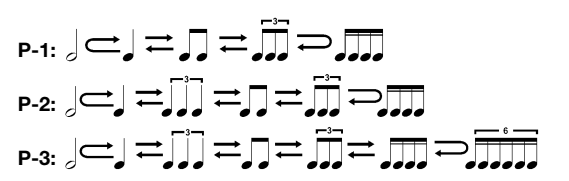

- 4. Press the **Start/Stop** button to begin.
- 5. Hit the pads in the rhythm you selected (above) and in time with the metronome (the starting tempo is your metronome's current setting). The six LEDs of the **1-5/Variation** buttons indicate how accurate or "in time" you are:
	- When you are right on the beat, the **3** and **4** buttons will light up.
	- When you are slightly off the beat, the **2** or **5** button will light up.
	- When you are off the beat, the **1** or **Variation** button will light up.
	- When you are completely off the beat, no buttons will light up.

The **Display** will show your score:

- **0 29:** OK
- **30 59:** Good
- **60 79:** Very Good
- **80 100:** Excellent

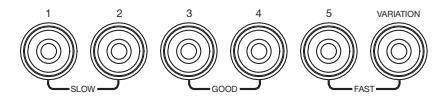

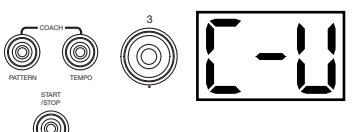

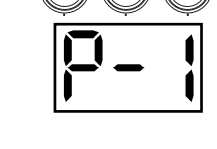

1 2 3

#### **Follow Me**

This exercise helps you identify different drums by their sound and memorize drum rhythms that use the entire drum kit. In this exercise, the drum module will alternate between (1) a drum pattern and (2) a metronome track of the same length during which you play the drum pattern yourself.

PATTERN

PATTERN

COACH

START /STOP

TEMPO

COACH

START /STOP TEMPO

To use Follow Me:

- 1. Press the **Pattern** button and **Tempo** button at the same time. Then press the **4** button.
- 2. Press the **Start/Stop** button.
- 3. Use the  $-$  /  $+$  buttons to select the drum pattern you want to play in.
- 4. Press the **Start/Stop** button to begin.
- 5. When you hear the drum pattern, try to identify which pads are being played and when. During the metronome track that follows, play the same drum pattern in time with the metronome. For reference, the **Display** will show the current beat. The six LEDs of the **1-5/Variation** buttons indicate how accurate you are.
- 6. Press the **Start/Stop** button to stop.

# SLOW GOOD COOD FAST 1 2 3 4 5 VARIATION

4

#### **Drum Mute**

This exercise lets you silence specific parts of various drum patterns so that you can test different drumming techniques as you fill in the gaps while playing along with the pattern.

To use Drum Mute:

- 1. Press the **Pattern** button and **Tempo** button at the same time, and then press the **5** button.
- 2. Press the **Start/Stop** button.
- 3. Use the  **/ +** buttons to select the drum pattern you want to play to.
- 4. Press one or several of the **1-5/Variation** buttons to select the sound or sounds you want to mute:
	- **1:** Kick drum
	- **2:** Snare drum
	- **3:** Hi-hat
	- **4:** Toms
	- **5:** Crash and ride cymbals
	- **Variation:** Percussion
- 5. Press the **Start/Stop** button to begin.
- 6. Play freely along with the drum pattern you hear. The drum pattern will not include any sounds you muted in Step 4, allowing you to create your own part.
- 7. Press the **Start/Stop** button to stop.

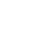

12

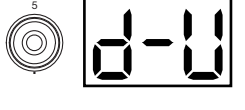

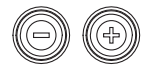

#### <span id="page-12-0"></span>**Automatic Power-Off**

To save energy, the drum module will power off automatically after 30 minutes of no activity. If you do not need this feature, disable it by powering off the drum module and then pressing and holding the **Start/Stop** button while powering it back on. **PoF** will appear on the display to confirm the feature is off.

**Note:** After powering off, this feature will be re-enabled. Repeat the procedure described above to disable the feature when you power on the module again.

#### **MIDI**

#### **About MIDI**

MIDI (Musical Instrument Digital Interface) is a standard way in which certain electronic musical devices can communicate with each other. When two MIDI devices are connected, they can send/receive MIDI "messages" over either a 5-pin MIDI cable or a standard USB cable (depending on ports available on the devices).

In the case of the Turbo Drum Module, you can connect its USB port to a USB port on your computer with a standard USB cable (sold separately). All MIDI messages will travel to and from your computer over this connection. This allows you to do one of two things:

- Use an electronic drum kit connected to the drum module to trigger sounds on an external MIDI device (e.g., a sequencer, your computer if you use software that can receive MIDI notes, etc.). See *Triggering Sounds on an External MIDI Device* later in this section.
- Use an external MIDI device to play sounds in the drum module. See *[Using the Drum](#page-13-0) [Module as the Sound Module](#page-13-0)* later in this section.

#### **Triggering Sounds on an External MIDI Device**

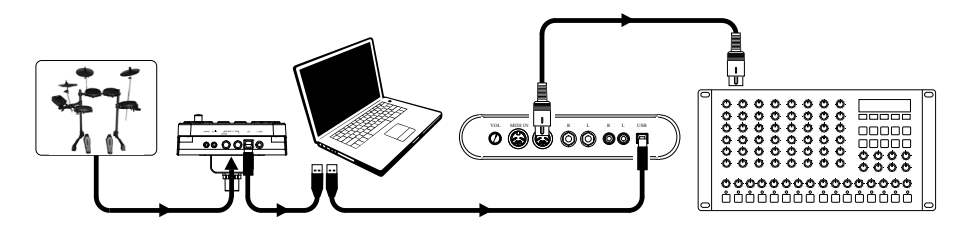

- 1. Using a standard USB cable (not included), connect the drum module's USB port to a USB port on your computer.
- 2. **If you are triggering sounds in software,** skip to the next step. **If you are triggering sounds in an external MIDI device,** make sure that device is connected to your computer (either directly via USB or through a USB-MIDI interface).
- 3. Set the active track of your MIDI software, sequencer, etc. to Channel 10, and start recording.
- 4. Play your electronic drum kit. The MIDI information will be sent to your computer, sequencer, etc.
- 5. Stop recording.

<span id="page-13-0"></span>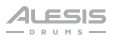

#### **Using the Drum Module as the Sound Module**

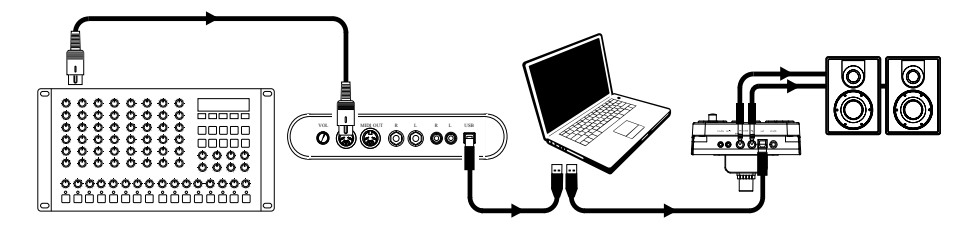

- 1. Using a standard USB cable (not included), connect the drum module's USB port to a USB port on your computer.
- 2. **If you are using software to play the drum module's sounds,** skip to the next step.

**If you are using an external MIDI device to play the drum module's sounds,** make sure that device is connected to your computer (either directly via USB or through a USB-MIDI interface).

- 3. Set the active track of your MIDI software, sequencer, etc. to the desired channel (1-16). **Note:** Channel 10 of the drum module is reserved for drum sounds.
- 4. Play your sequencer or other external device to hear the drum module's internal sounds.

# <span id="page-14-0"></span>**Guía del usuario** (**Español**)

#### **Introducción**

#### **Contenido de la caja**

Turbo Drum Module Adaptador de alimentación Multicable Guía del usuario Manual sobre la seguridad y garantía

#### **Soporte**

Para obtener la información más completa acerca de este product (los requisitos del sistema, compatibilidad, etc) y registro del producto, visite **[alesis.com](http://www.alesis.com)**.

Para soporte adicional del producto, visite **[alesis.com](http://www.alesis.com/support)**/**support**.

#### **Instalación**

Los elementos que no se enumeran en *Introducción > [Contenido de la caja](#page-14-0)* se venden por separado.

#### **Conexión del módulo de batería**

**Panel Trasero**

Conecte aquí el multicable (usando los dos tornillos para fijarlo) y luego conecte los extremos de 1/4 pulg. de los cables a sus pads respectivos.

#### **Cómo seleccionar un kit**

Para seleccionar uno de los 10 kits preprogramados del módulo, realice uno de los siguientes procedimientos:

- Pulse el botón **Variation** de modo que se ilumine verde y luego pulse el botón **1, 2, 3, 4** o **5** para seleccionar el Kit **1, 2, 3, 4** o **5** respectivamente.
- Pulse el botón **Variation** de modo que se ilumine rojo y luego pulse el botón **1, 2, 3, 4** o **5** para seleccionar el Kit **6, 7, 8, 9** o **10** respectivamente.

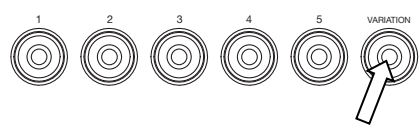

El número del kit aparece en la **Pantalla**. Una vez que haya seleccionado un kit, puede seleccionar otros repitiendo uno de los pasos precedentes o usando los botones **– / +.**

#### **Cómo tocar los pads**

Si su kit de batería electrónica tiene pads sensibles a la velocidad, Turbo Drum Module reproducirá sonidos de timbres variables que dependen de la fuerza con que golpee los pads. ¡Trate de golpear los pads con fuerzas diferentes para experimentar los distintos sonidos que produce el módulo!

El sonido del hi-hat varía en función de la posición del pedal controlador de hi-hat:

- **Hi-hat abierto:** Con su pie levantado del pedal, golpee el pad del hi-hat.
- **Hi-hat cerrado:** Con su pie presionando el pedal a fondo, golpee el pad del hi-hat.
- **Cierre de pedal:** Presione el pedal del hi-hat a fondo sin golpear el pad del hi-hat.
- **Salpicado:** Presione rápidamente el pedal del hi-hat a fondo y luego suéltelo inmediatamente.

Aprenda más acerca del uso del módulo de batería en la sección *[Funcionamiento](#page-18-0)*.

#### **Características**

#### **Panel superior**

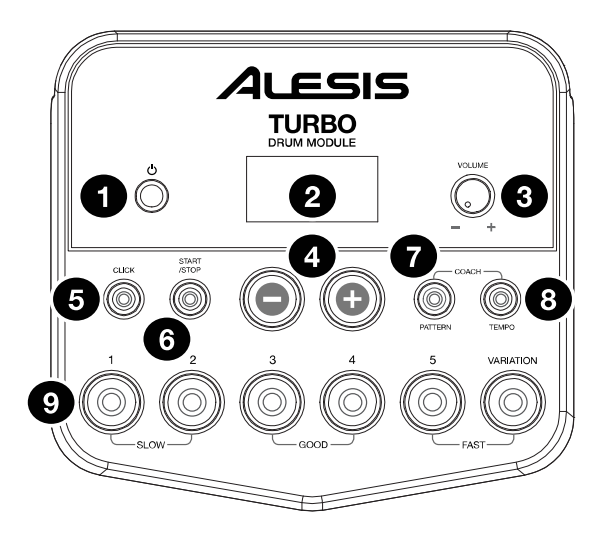

- 1. **Botón de encendido:** Pulse este botón para encender el módulo de batería. Manténgalo pulsado 2 segundos para apagar el módulo de batería.
- 2. **Pantalla:** Esta área muestra valores y texto relevantes de las funciones y la operación del módulo de batería.
- 3. **Perilla de volumen:** Gire esta perilla para ajustar el volumen de las salidas **Main (Principal)** y **Phones (Auriculares)**.
- 4.  **/ + :** Pulse alguno de estos botones para aumentar o disminuir el valor que se muestra en la **Pantalla**.
- 5. **Botón de clic:** Pulse este botón para activar o desactivar el metrónomo ("clics"). Para más información, consulte la sección *[Funcionamiento > Usar el metrónomo \(clic\)](#page-19-0)*.
- 6. **Botón de inicio/parada:** Pulse este botón para iniciar o detener la reproducción de un patrón. Para más información, consulte la sección *[Funcionamiento > Tocar con](#page-18-0) [acompañamiento de patrones](#page-18-0)*.
- 7. **Botón de patrón:** Pulse este botón para entrar al modo de patrón. Pulse simultáneamente este botón y el botón Tempo para usar el instructor de batería integrado. Para más información, consulte las secciones *[Funcionamiento > Tocar con](#page-18-0) [acompañamiento de patrones](#page-18-0)* y *[Usar el instructor de batería integrado](#page-20-0)*.
- 8. **Tempo:** Pulse este botón para entrar al modo Tempo y use los botones  **/ +** para ajustar el tempo. Pulse simultáneamente este botón y el botón Pattern para usar el instructor de batería integraado. Para más información, consulte las secciones *[Funcionamiento >](#page-19-0) [Usar el metrónomo \(clic\)](#page-19-0)* y *[Usar el instructor de batería integrado](#page-20-0)*.
- 9. **Botones de 1-5/variación:** Pulse cualquiera de estos botones para entrar al modo de kit y seleccione un kit. Cuando usa el instructor de batería integrado, puede usar estos botones para seleccionar un ejercicio. Para más información, consulte las secciones *[Funcionamiento > Usar los kits](#page-18-0)* y *[Usar el instructor de batería integrado](#page-20-0)*.

#### **Panel trasero**

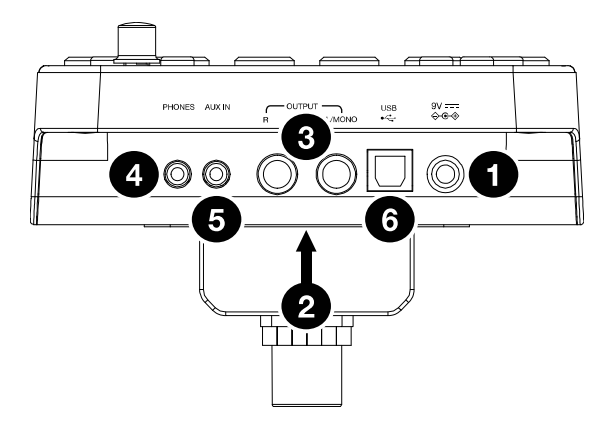

- 1. **Conector hembra de alimentación:** Use el adaptador de alimentación incluido (de 9 V, 500 mA, pin central positivo) para conectar este conector hembra al tomacorriente.
- 2. **Conector del multicable:** Conecte aquí su multicable incluido y conecte los cables del multicable a los disparadores de su kit (pads de tambor, pads de platillos y pedales).
- 3. **Salidas principales:** Use cables mono estándar de 1/4 pulg. (no incluidos) para conectar estas salidas a su monitor, amplificador o sistema de megafonía. Ajuste el volumen con la perilla **Volume** del panel superior.
- 4. **Salida para auriculares:** Conecte a esta salida auriculares estéreo estándar de 1/8 pulg. (no incluidos). Ajuste el volumen con la perilla Volume del panel superior.
- 5. **Entrada auxiliar:** Use un cable estéreo de 1/8 pulg. (no incluido) para conectar a esta entrada un dispositivo de audio externo (teléfono inteligente, reproductor de CD, etc.).
- 6. **Puerto USB:** Use un cable USB estándar (no incluido) para conectar su computadora este puerto, permitiéndole enviar y recibir mensajes MIDI hacia y desde la misma. Para más información, consulte la sección *[MIDI](#page-24-0)*.

#### <span id="page-18-0"></span>**Funcionamiento**

#### **Usar los kits**

#### **Seleccionar un kit**

Para seleccionar uno de los 10 kits preprogramados del módulo, realice uno de los siguientes procedimientos:

- Con el botón **Variation** de encendido en rojo, pulse el botón **1, 2, 3, 4** o **5** para seleccionar el kit **1, 2, 3, 4** o **5** respectivamente.
- Con el botón Variation de encendido en verde, pulse el botón **1, 2, 3, 4** o **5** para seleccionar el kit **6, 7, 8, 9** o **10** respectivamente.

El número del kit aparece en la **Pantalla**. Una vez que haya seleccionado un kit, puede seleccionar otros repitiendo uno de los pasos precedentes o usando los botones **– / +**.

#### **Ajustar los volúmenes de los kits**

Para ajustar el volumen de cada kit por separado:

- 1. Seleccione una de los siguientes procedimientos:
	- Con el botón **Variation** de encendido en rojo, pulse dos veces el botón **1, 2, 3, 4** o **5** para seleccionar el kit **1, 2, 3, 4** o **5** respectivamente.
	- Con el botón **Variation** de encendido en verde, pulse dos veces el botón **1, 2, 3, 4** o **5** para seleccionar el kit **6, 7, 8, 9** o **10** respectivamente.
- 2. La **Pantalla** muestra el nivel de volumen (**L00 32**). Use los botones  **/ +**  para ajustar el volumen del kit (el nivel de volumen predeterminado es **L28**).
- 3. Espere 4 segundos. El módulo de batería guarda automáticamente el nuevo ajuste.

**Tocar con acompañamiento de patrones** 

#### **Seleccionar y tocar un patrón**

Para seleccionar uno de los 30 patrones:

- 1. Pulse el botón **Pattern** para entrar al modo de patrón. Se enciende el LED del botón y aparece en la **Pantalla** el número del patrón actual.
- 2. Use los botones  **/ +** para seleccionar un patrón (puede mantener pulsados los botones **– / +** para recorrer rápidamente la lista).
- 3. Pulse el botón **Start/Stop** para iniciar inmediatamente la reproducción del patrón.
- 4. ¡Toque con el acompañamiento del patrón!
- 5. Pulse el botón **Start/Stop** para detener inmediatamente la reproducción del patrón.

#### **Ajustar el volumen del patrón**

Para ajustar el volumen de cada patrón por separado:

- 1. Pulse dos veces el botón **Pattern**.
- 2. Aparece en la **Pantalla** el nivel de volumen (**00 32**). Use los botones  **/ +** para ajustar el nivel de volumen del patrón (el nivel de volumen predeterminado es **25**).

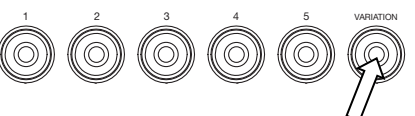

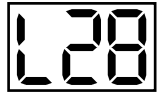

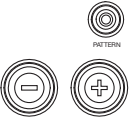

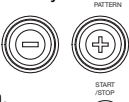

#### <span id="page-19-0"></span>**Usar el metrónomo (clic)**

Puede usar el metrónomo integrado ("clic") para ayudarle a mantener el tiempo cuando practica con el instructor de batería integrado o con patrones. Puede cambiar el tempo (velocidad), el volumen, el sonido y la firma de tiempo del metrónomo.

#### **Activar y desactivar el metrónomo**

Para activar o desactivar el metrónomo, pulse el botón **Click**.

#### **Ajustar el tempo del metrónomo**

Para ajustar el tempo (velocidad) del metrónomo:

- 1. Pulse el botón **Tempo**.
- 2. Aparece en la **Pantalla** el tempo actual (**30 280**) en BPM ("beats por minuto"). Use los botones **– / +** para ajustar el nuevo tempo.
- 3. Espere 4 segundos. El módulo de batería guarda automáticamente el nuevo ajuste.

#### **Ajustar el volumen del metrónomo**

Para ajustar el volumen del metrónomo:

- 1. Pulse dos veces el botón **Click**.
- 2. La **Pantalla** muestra el nivel de volumen (**L00 L32**). Use los botones  **/ +** para ajustar el volumen del metrónomo (el nivel de volumen predeterminado es **L25**).
- 3. Espere 4 segundos. El módulo de batería guarda automáticamente el nuevo ajuste.

#### **Cambiar el sonido del metrónomo**

Para cambiar el sonido "clic" del metrónomo:

- 1. Pulse simultáneamente los botones **Click** y **1**.
- 2. Aparece en la **Pantalla** CL ("clic") y el número del sonido (**CL1 CL5**). Use los botones **– / +** para ajustar el sonido del metrónomo.
	- **CL1:** Carrillón y clic (predeterminado)
	- **CL2:** Clave
	- **CL3:** Baqueta lateral
	- **CL4:** Cencerro
	- **CL5:** Vocal
- 3. Espere 4 segundos. El módulo de batería guarda automáticamente el nuevo ajuste.

#### **Cambiar la firma de tiempo del metrónomo**

Para cambiar la firma de tiempo del metrónomo:

- 1. Pulse simultáneamente los botones **Click** y **2.**
- 2. Aparece en la **Pantalla** la firma de tiempo actual. Use los botones  **/ +** para seleccionar una firma de tiempo: **1/2**, **2/2**, **3/4**, **4/4** o **6/8**.
- 3. Espere 4 segundos. El módulo de batería guarda automáticamente el nuevo ajuste.

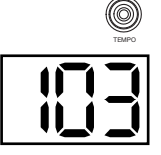

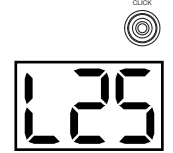

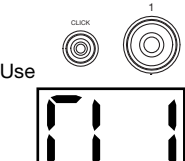

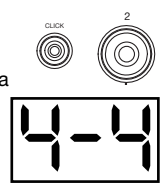

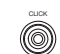

START /STOP

#### <span id="page-20-0"></span>**Cambiar el intervalo del metrónomo**

Para cambiar la división de notas (el valor de la nota que mide con cada clic) del metrónomo:

- 1. Pulse simultáneamente los botones **Click** y **3**.
- 2. Aparece en la **Pantalla** el intervalo actual. Use los botones  **/ +** para seleccionar un nuevo intervalo: **2** (blanca), **3** (tresillo), **4** (negra), **6** (seisillo), **8**  (corchea), or **16** (semicorchea). El valor predeterminado es **4**.
- 3. Espere 4 segundos. El módulo de batería guarda automáticamente el nuevo ajuste.

#### **Usar el instructor de batería integrado**

El instructor de batería integrado contiene cinco ejercicios diferentes para ayudarle a desarrollar y mejorar el precisión, fibra o sentido de tiempo: **Beat Check** (Chequeo del beat), **Gradual Up/Down** (Arriba/abajo gradual), **Rhythm Change Up** (Cambio de ritmo ascendente), **Follow Me** (Sígame) y **Drum Mute** (Silencio de batería).

**Para usar el instructor de batería integrado,** pulse simultáneamente los botones **Pattern** y **Tempo**. Luego, pulse el botón **1, 2, 3, 4** o **5** que corresponde al ejercicio que desea realizar. Aparece en la **Pantalla** el ejercicio que seleccionó.

- 1. Chequeo del beat **(bCH)**
- 2. Arriba/abajo gradual **(GUd)**
- 3. Cambio ascendente de ritmo **(C-U)**
- 4. Sígame **(FLo)**
- 5. Silencio de batería **(d-U)**

#### **Beat Check (El chequeo del beat)**

Este ejercicio permite evaluar su sentido del tiempo y con qué precisión toca acompañado por el metrónomo.

Para usar el chequeo del beat:

- 1. Pulse simultáneamente los botones **Pattern** y **Tempo** y luego pulse el botón **1**.
- 2. Ajuste la firma de tiempo y el intervalo del metrónomo (según se explica en la sección *[Usar el metrónomo \(clic\)](#page-19-0)*).
- 3. Pulse el botón **Start/Stop** para comenzar.
- 4. Golpee los pads al ritmo del metrónomo. Los seis LED de los botones **1-5/Variation** indican cuán preciso ("a tiempo") va usted.
	- Cuando está bien en el beat, se encienden los botones **3** y **4**.
	- Cuando está ligeramente fuera del beat, se encienden los botones **2** o **5**.
	- Cuando está fuera del beat, se enciende el botón **1** o **Variation**.
	- Cuanto está completamente fuera del beat, no se enciende ningún botón.
- 5. Pulse el botón **Start/Stop** para parar.

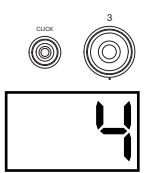

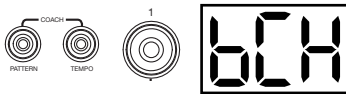

 $SLOW \longrightarrow$   $SLOW \longrightarrow$ 

1 2 3 4 5 VARIATION

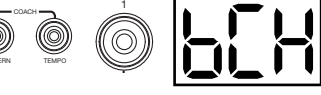

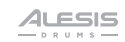

#### **Gradual Up/Down (El arriba/abajo gradual)**

El ejercicio arriba/abajo gradual permite evaluar cuán rápidamente puede tocar mientras mantiene un tiempo preciso.

Para usar el arriba/abajo gradual:

- 1. Pulse simultáneamente los botones **Pattern** y **Tempo** y luego pulse el botón **2**.
- 2. Ajuste la firma de tiempo y el intervalo del metrónomo (según se explica en la sección *[Usar el metrónomo \(clic\)](#page-19-0)*).
- 3. Pulse el botón **Start/Stop**.
- 4. Seleccione una de los siguientes procedimientos:
	- Pulse el botón **1** para seleccionar el **modo G-1**. En este modo, el tempo disminuye o aumenta en 5 BPM cada 4 medidas, dependiendo de su precisión.
	- Pulse el botón **2** para seleccionar el **modo G-2**. En este modo, el tempo disminuye o aumenta en 1 BPM cada medida (el tempo inicial es el ajuste de su metrónomo en ese momento).
- 5. Golpee los pads al ritmo del metrónomo. Los seis LED de los botones **1-5/Variación** indican cuán preciso ("a tiempo") va usted.
	- Cuando está bien en el beat, se encienden los botones **3** y **4**.
	- Cuando está ligeramente fuera del beat, se encienden los botones **2** y **5**.
	- Cuando está fuera del beat, se enciende el botón **1** o **Variation**.
	- Cuanto está completamente fuera del beat, no se enciende ningún botón.
- 6. Pulse el botón **Start/Stop** para parar.

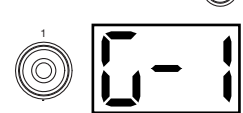

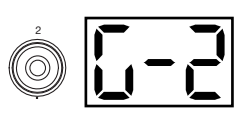

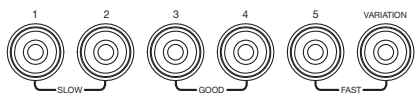

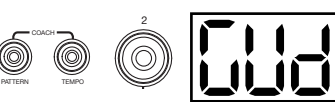

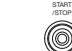

#### **Rhythm Change Up (El cambio ascendente de ritmo)**

El ejercicio de cambio ascendente de ritmo le ayuda a practicar el cambio de ritmos mientras mantiene al mismo tiempo un tiempo preciso.

Para usar el cambio ascendente de ritmo:

- 1. Pulse simultáneamente los botones **Pattern** y **Tempo** y luego pulse el botón **3**.
- 2. Pulse el botón **Start/Stop**.
- 3. Pulse el botón **1, 2** o **3** o use los botones  **/ +** para seleccionar una progresión rítmica, como se muestra a continuación:

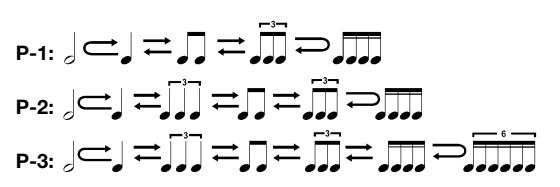

- 4. Pulse el botón **Start/Stop** para comenzar.
- 5. Golpee los pads al ritmo que seleccionó (arriba) y en sincronismo con el metrónomo (el tempo inicial es el ajuste de su metrónomo de ese momento). Los seis LED de los botones **1- 5/Variation** indican cuán preciso ("a tiempo") va usted:
	- Cuando está bien en el beat, se encienden los botones **3** y **4**.
	- Cuando está ligeramente fuera del beat, se encienden los botones **2** y **5**.
	- Cuando está fuera del beat, se enciende el botón **1** o **Variation**.
	- Cuanto está completamente fuera del beat, no se enciende ningún botón.

Pulse el botón **Start/Stop** para parar. Aparece en la **Pantalla** su puntaje:

- **0 29:** Aceptable
- **30 59:** Bueno
- **60 79:** Muy bueno
- **80 100:** Excelente

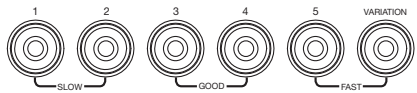

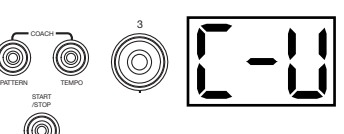

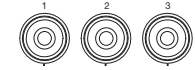

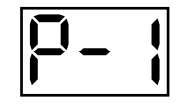

#### **Follow Me (El "sígueme")**

El ejercicio "Sígueme" le ayuda a practicar la identificación de distintos tambores por su sonido y a memorizar los ritmos de batería que usan el kit de batería completo. En ejercicio, se repite un loop de tambor que alterna entre (1) el patrón de batería propiamente dicho y (2) una pista del metrónomo de la misma longitud durante la cual usted mismo toca el patrón de batería.

PATTERN

COACH

START /STOP

TEMPO

Para usar "Sígueme":

- 1. Pulse simultáneamente los botones **Pattern** y **Tempo** y luego pulse el botón **4**.
- 2. Pulse el botón **Start/Stop**.
- 3. Use los botones  **/ +** para seleccionar el patrón de batería con el que desea tocar.
- 4. Pulse el botón **Start/Stop** para comenzar.
- 5. Cuando oiga el patrón de batería, trate de aprender qué pads se están tocando y cuándo. Durante la pista de metrónomo que sigue, toque el mismo patrón de batería al ritmo del metrónomo. Para referencia, aparece en la **Pantalla** el beat actual. Los seis LED de los botones **1-5/Variation** indican cuán preciso va usted.
- 6. Pulse el botón **Start/Stop** para parar.

#### **Drum Mute (El silencio de batería)**

El ejercicio de silencio de batería le permite silenciar ciertas partes de los diversos patrones de batería para que pueda tocar libremente y crear sus propias partes sobre el resto del patrón de batería.

Para usar el silencio de batería:

- 1. Pulse simultáneamente los botones **Pattern** y **Tempo** y luego pulse el botón **5**.
- 2. Pulse el botón **Start/Stop**.
- 3. Use los botones  **/ +** para seleccionar el patrón de batería con el que desea tocar.
- 4. Pulse uno o varios de los botones **1-5/Variation** para seleccionar el o los sonidos que desea silenciar:
	- **1:** Bombo
	- **2:** Redoblante
	- **3:** Hi-hat
	- **4:** Toms
	- **5:** Platillos crash y ride
	- **Variación:** Percusión
- 5. Pulse el botón **Start/Stop** para comenzar.
- 6. Toque libremente acompañado por el patrón de batería que oye. El patrón de batería no incluye los sonidos que silenció en el paso 4, permitiéndole crear su parte propia.
- 7. Pulse el botón **Start/Stop** para parar.

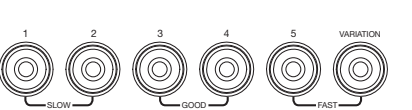

4

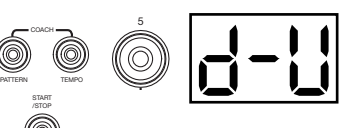

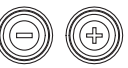

#### <span id="page-24-0"></span>**Apagado automático**

Para ahorrar energía, el módulo de batería se apaga automáticamente después de 30 minutos de inactividad. Si no necesita esta función, inhíbala apagando el módulo de batería y manteniendo pulsado luego el botón **Start/Stop** mientras lo vuelve a encender. Aparece **PoF** en la **Pantalla** para confirmar que la función está desactivada.

**Nota:** Después de apagar el módulo, esta función se habilita nuevamente. Repita el procedimiento precedente para inhibirla cada vez que encienda el módulo.

#### **MIDI**

#### **Acerca de MIDI**

MIDI (Interfaz digital de instrumentos musicales) es una manera estándar en que ciertos dispositivos musicales se pueden comunicar entre sí. Cuando se conectan dos dispositivos MIDI, pueden enviar y recibir "mensajes" ya sea por un cable MIDI de 5 pines o un cable USB estándar (dependiendo de los puertos disponibles de los dispositivos).

En el caso del Turbo Drum Module, usted puede conectar su puerto USB al puerto USB de su computadora por un cable USB estándar (que se vende por separado). Todos los mensajes MIDI viajan hacia y desde su computadora por esta conexión. Esto le permite hacer una de dos cosas:

- Usar un kit de batería electrónica conectado al módulo de batería para disparar sonidos en un dispositivo MIDI externo (por ejemplo un secuenciador, su computadora si usa software que puede recibir notas MIDI, etc.). Consulte *Disparar sonidos en un dispositivo MIDI externo* más adelante en esta sección.
- Usar un dispositivo MIDI externo para reproducir sonidos en el módulo de batería. Consulte *[Cómo usar el módulo de batería como módulo de sonido](#page-25-0)* más adelante en esta sección.

#### **Disparar sonidos en un dispositivo MIDI externo**

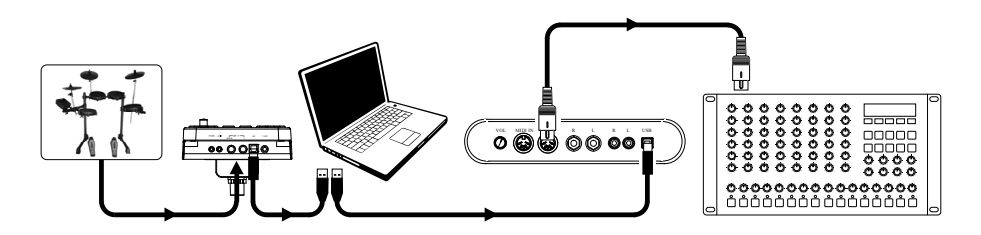

- 1. Usando un cable USB estándar (no incluido), conecte el puerto USB del módulo de batería a un puerto USB de su computadora.
- 2. **Si está disparando sonidos en software,** salte al paso siguiente.

**Si está disparando sonidos en un dispositivo MIDI externo,** asegúrese de que el dispositivo esté conectado a su computadora (ya sea directamente por USB o por medio de una interfaz USB-MIDI).

- 3. Fije la pista activa de su software MIDI, secuenciador, etc., al canal 10 y empiece a grabar.
- 4. Toque con su kit de batería electrónica. La información MIDI se envía a su computadora, secuenciador, etc.
- 5. Detenga la grabación.

<span id="page-25-0"></span>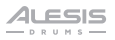

#### **Cómo usar el módulo de batería como módulo de sonido**

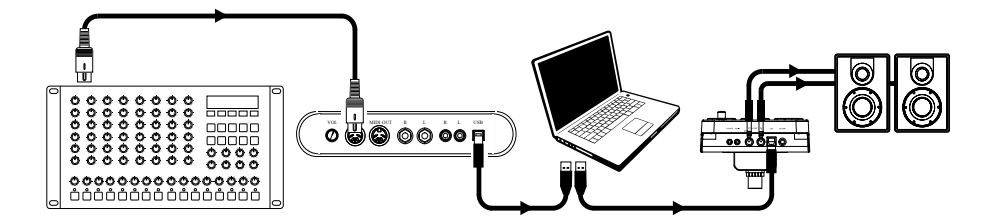

- 1. Usando un cable USB estándar (no incluido), conecte el puerto USB del módulo de batería a un puerto USB de su computadora.
- 2. **Si está usando software para reproducir los sonidos del módulo de batería,** salte al paso siguiente.

**Si está usando un dispositivo MIDI externo para reproducir los sonidos del módulo de batería,** asegúrese de que el dispositivo esté conectado a su computadora (ya sea directamente por USB o por medio de una interfaz USB-MIDI).

3. Fije la pista activa de su software MIDI, secuenciador, etc., al canal deseado (1 a 16).

**Nota:** El canal 10 del módulo de batería está reservado para los sonidos de batería.

4. Reproduzca con su secuenciador u otro dispositivo externo para oír los sonidos internos del módulo de batería.

# <span id="page-26-0"></span>**Guide d'utilisation** (**Français**)

#### **Présentation**

#### **Contenu de la boîte**

Turbo Drum Module

Adaptateur d'alimentation

Le câble multipaire

Guide d'utilisation

Consignes de sécurité et informations concernant la garantie

#### **Assistance**

Pour les dernières informations concernant ce produit (la configuration système minimale requise, la compatibilité, etc) et l'enregistrement du produit, veuillez visitez le site **[alesis.com](http://www.alesis.com)**.

Pour de plus amples informations, visitez **[alesis.com](http://www.alesis.com/support)**/**support**.

#### **Démarrage**

Les éléments qui ne figurent pas dans *Présentation > [Contenu de la boîte](#page-26-0)* sont vendus séparément.

#### **Raccordement du module de percussion**

#### **Panneau arrière**

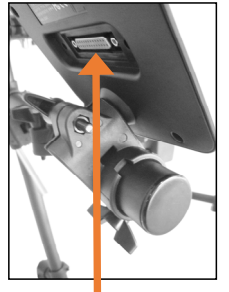

Branchez le câble multipaire ici (en utilisant les deux vis pour le fixer), puis branchez les extrémités 6,35 mm (¼ po) des câbles à leurs pads respectifs.

#### **Sélection d'un ensemble de sonorités de batterie (kit)**

Pour sélectionner un des 10 ensembles de sonorités programmés du module, effectuez l'une des opérations suivantes :

- Appuyez sur la touche **Variation** afin qu'elle s'allume rouge, puis sur la touche **1, 2, 3, 4** ou **5** pour sélectionne l'ensemble **1, 2, 3, 4** ou **5** respectivement.
- Appuyez sur la touche **Variation** afin qu'elle s'allume verte, puis sur la touche **1, 2, 3, 4** ou **5** pour sélectionner l'ensemble **6, 7, 8, 9** ou **10** respectivement.

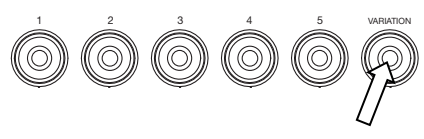

Le numéro de l'ensemble s'affichera à **l'écran**. Une fois que vous avez sélectionné un ensemble, vous pouvez en sélectionner d'autres en répétant l'une des étapes ci-dessus, ou en utilisant les touches **– / +.**

#### **Jouer avec les pads**

Si votre ensemble de batterie électronique dispose de pads sensibles à la dynamique, ce module de percussion jouera diverses sonorités en fonction de la force de frappe sur les pads. Essayez de varier la force de frappe afin d'expérimenter les différents sons produits par le module.

La sonorité de la Charleston varie selon la position de la pédale Charleston :

- **Charleston ouverte :** Frappez le pad de Charleston sans mettre le pied sur la pédale de Charleston.
- **Charleston fermée :** Avec la pédale de Charleston enfoncée complètement, frappez le pad de Charleston.
- **Pédale fermée :** Enfoncez la pédale de Charleston complètement sans frapper le pad de Charleston.
- **Splash :** Enfoncez à fond rapidement la pédale de Charleston, puis relâcher immédiatement.

Pour de plus amples informations sur l'utilisation du module de percussion, veuillez consulter la section *[Fonctionnement](#page-30-0)*.

#### **Caractéristiques**

#### **Panneau supérieur**

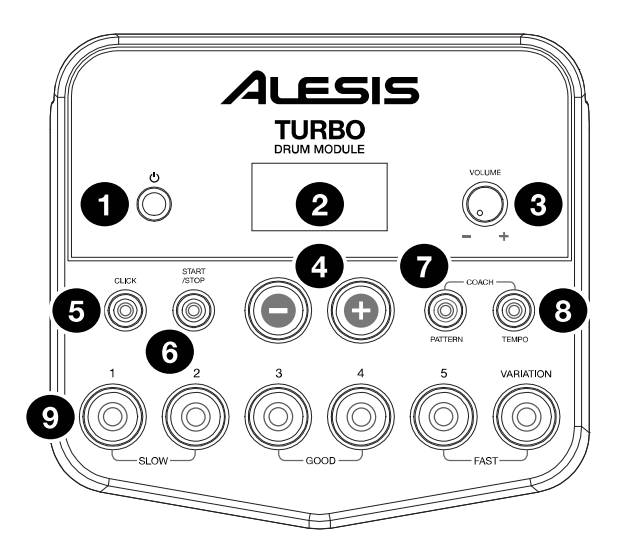

- 1. **Interrupteur d'alimentation :** Appuyez sur cette touche afin de mettre le module sous tension. Maintenez-la enfoncée pendant 2 secondes afin de mettre le module hors tension.
- 2. **Écran d'affichage :** Cet écran affiche les valeurs et le texte pertinent selon les fonctions et le fonctionnement du module.
- 3. **Volume :** Tournez ce bouton pour régler le volume de la sortie principale et casque.
- 4.  **/ + :** Ces touches permettent d'augmenter ou de diminuer la valeur du champ sélectionné à **l'écran.**
- 5. **Click :** Cette touche permet d'activer ou de désactiver le métronome (clic). Veuillez consulter la section **Fonctionnement** > *Utilisation du métronome (clic)* pour plus d'information sur cette fonction.
- 6. **Start/Stop :** Appuyez sur cette touche pour lancer ou arrêter la lecture d'un enchaînement (pattern). Pour de plus amples informations sur les enchaînements, veuillez consulter la section *[Fonctionnement > Utilisation d'enchaînements d'accompagnement](#page-30-0)*.
- 7. **Pattern :** Appuyez sur cette touche pour accéder au mode Pattern. Appuyez sur cette touche et sur la touche **Tempo** en même temps afin d'utiliser le professeur de batterie intégré. Pour de plus amples informations sur les enchaînements et sur le professeur, veuillez consulter les sections *[Fonctionnement > Utilisation d'enchaînements d'accompagnement](#page-30-0)* et *[Utilisation du professeur](#page-32-0) [de batterie intégré](#page-32-0)*.
- 8. **Tempo :** Cette touche permet d'accéder au mode Tempo, puis d'ajuster le tempo à l'aide des touches **+ / -**. Appuyez sur cette touche et sur la touche **Pattern** afin d'utiliser le professeur de batterie intégré. Veuillez consulter les sections *[Fonctionnement > Utilisation du métronome \(clic\)](#page-31-0)* et *[Utilisation du](#page-32-0) [professeur de batterie intégré](#page-32-0)* pour plus d'information.
- 9. **Touches 1 à 5/Variation :** Appuyez sur l'une de ces touches pour accéder au mode Kit et choisir un ensemble de sonorités. Lorsque vous utilisez le professeur de batterie intégré, ces touches permettent de sélectionner un exercice. Veuillez consulter les sections *[Fonctionnement > Utilisation](#page-30-0) [d'ensemble de sonorités de batterie \(Kit\)](#page-30-0)* et *[Utilisation du professeur de batterie intégré](#page-32-0)* pour plus d'information.

#### **Panneau arrière**

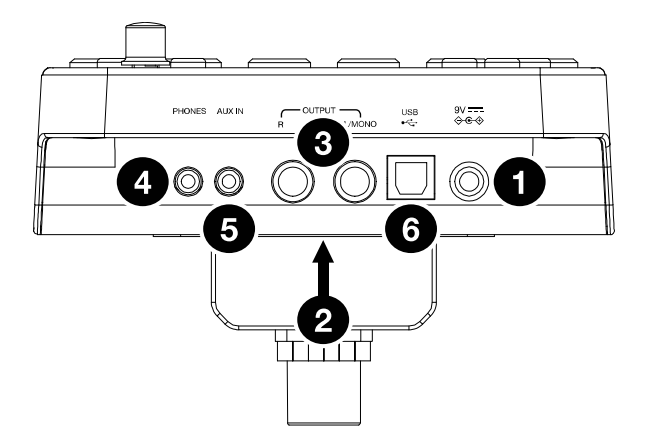

- 1. **Entrée d'alimentation :** Utilisez l'adaptateur secteur inclus (9 V, 500 mA, fiche à centre positif) pour relier cette entrée à une prise secteur.
- 2. **Connecteur de câble multipaire :** Branchez le câble multipaire inclus ici, puis ses extrémités aux déclencheurs de votre ensemble de batterie (pads de batterie, pads de cymbales et pédales).
- 3. **Sorties principales :** Utilisez des câbles mono standards de 6,35 mm / 1/4 po (non inclus) afin de brancher ces sorties à une enceinte, un amplificateur ou à un système de sonorisation. Réglez le volume à l'aide du bouton **Volume** du panneau avant.
- 4. **Sortie casque :** Cette sortie permet de brancher un casque d'écoute 3,5 mm / 1/8 po stéréo (non inclus). Réglez le volume à l'aide du bouton **Volume** du panneau avant.
- 5. **Entrée auxiliaire :** Utilisez un câble stéréo 3,5 mm / 1/8 po (non inclus) pour brancher un appareil audio externe (téléphone intelligent, lecteur CD, etc.) à cette entrée.
- 6. **Port USB :** Utilisez un câble USB standard (non inclus) pour brancher votre ordinateur afin de transmettre et recevoir des messages MIDI. Veuillez consulter la section *[Utilisation des messages](#page-36-0)  [MIDI](#page-36-0)* pour plus d'informations.

PATTERN

#### <span id="page-30-0"></span>**Fonctionnement**

#### **Utilisation d'ensemble de sonorités de batterie (Kit)**

#### **Sélection d'un ensemble de sonorités de batterie (kit)**

Pour sélectionner un des 10 ensembles de sonorités programmés, effectuez l'une des opérations suivantes:

- Avec la touche **Variation** s'allume en rouge, appuyez sur la touche **1, 2, 3, 4** ou **5** pour sélectionner l'ensemble **1, 2, 3,** respectivement.
- Avec la touche **Variation** s'allume en vert, appuyez sur la touche **1, 2, 3, 4** ou **5** pour sélectionner l'ensemble **6, 7, 8, 9** ou **10** respectivement.

Le numéro de l'ensemble s'affichera à **l'écran**. Une fois que vous avez sélectionné un ensemble, vous pouvez en sélectionner d'autres en répétant l'une des étapes ci-dessus, ou en utilisant les touches **– / +.**

#### **Réglage du volume des ensembles de sonorités**

Pour régler le volume individuel de chaque ensemble :

- Sélectionnez une des options suivantes :
	- Avec la touche **Variation** s'allume en rouge, appuyez brièvement deux fois de suite sur la touche **1, 2, 3, 4** ou **5** pour sélectionner l'ensemble **1, 2, 3, 4** ou **5** respectivement.
	- Avec la touche **Variation** s'allume en vert tion, appuyez brièvement deux fois de suite sur la touche **1, 2, 3, 4** ou **5** pour sélectionner l'ensemble **6, 7, 8, 9** ou **10** respectivement. **L'écran** affichera le niveau de volume (**L00-L32**).
- 2. Utilisez les touches  **/ +** afin de régler le niveau du volume de l'ensemble (le niveau par défaut est **L28**.)
- 3. Attendez 4 secondes. Le module enregistrera automatiquement le nouveau réglage.

#### **Utilisation d'enchaînements d'accompagnement**

#### **Sélection et lecture d'un enchaînement d'accompagnement**

Pour sélectionner un des 30 enchaînements programmés :

- 1. Appuyez sur la touche **Pattern** pour accéder au mode Pattern. La DEL de la touche devrait s'allumer et le numéro de l'enchaînement en cours devrait s'afficher.
- 2. Utilisez les touches  **/ +** pour sélectionner un enchaînement (vous pouvez maintenir le touche **–** ou **+** enfoncée afin de parcourir rapidement la liste).
- 3. Appuyez sur la touche **Start/Stop** pour lancer la lecture de l'enchaînement.
- 4. Jouez en même temps que l'enchaînement.
- 5. Appuyez sur la touche **Start/Stop** pour arrêter la lecture de l'enchaînement.

#### **Réglage du volume de l'enchaînement**

Pour régler le volume individuel de chaque enchaînement :

- 1. Appuyez brièvement deux fois de suite sur la touche **Pattern**.
- 2. **L'écran** affichera le niveau de volume (**L00-L32**). Utilisez les touches  **/ +** afin de régler le niveau du volume de l'enchaînement (le niveau par défaut est **L25**).

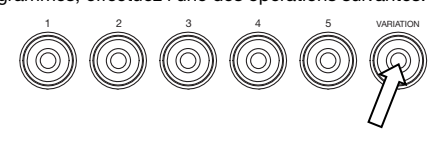

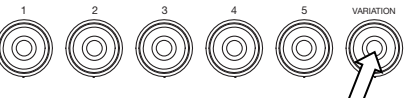

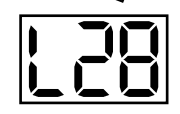

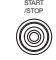

#### <span id="page-31-0"></span>**Utilisation du métronome (clic)**

Vous pouvez utiliser le métronome intégré (« clic ») pour vous aider à garder le rythme tout en pratiquant avec le professeur de batterie intégré ou avec des enchaînements. Vous pouvez modifier le tempo (vitesse), le volume, le son et la division temporelle du métronome.

#### **Activation ou désactivation du métronome**

Pour activer ou désactiver le métronome, cliquez sur la touche Click.

#### **Réglage du tempo du métronome**

Pour régler le tempo (vitesse) du métronome :

- 1. Appuyez sur la touche **Tempo**.
- 2. **L'écran** affichera le tempo actuel (**30 280**) en BPM (battements par minute). Utilisez les touches **– / +** pour modifier le tempo.
- 3. Attendez 4 secondes. Le module enregistrera automatiquement le nouveau réglage.

#### **Réglage du volume du métronome**

Pour régler le volume du métronome :

- 1. Appuyez brièvement deux fois de suite sur la touche **Click**.
- 2. **L'écran** affichera le niveau de volume (**L00 L32**). Utilisez les touches  **/ +** afin de régler le niveau du volume du métronome (le niveau par défaut est **L25**).
- 3. Attendez 4 secondes. Le module enregistrera automatiquement le nouveau réglage.

#### **Modification du son du métronome**

Pour modifier le son « clic » du métronome :

- 1. Appuyez simultanément sur les touches **Click** et **1**.
- 2. L'afficheur indique CL (« clic ») et le numéro du son (**CL1 CL5**). Utilisez les touches **– / +** afin de régler le son du métronome :
	- **CL1 :** Carillon et clic (par défaut)
	- **CL2 :** Claves
	- **CL3:** Baguettes croisées sur caisse claire
	- **CL4 :** Cloche
	- **CL5 :** Voix
- 3. Attendez 4 secondes. Le module enregistrera automatiquement le nouveau réglage.

#### **Modification de la division temporelle du métronome**

Pour modifier la division temporelle du métronome :

- 1. Appuyez simultanément sur les touches **Click** et **2**.
- 2. **L'écran** affiche la division temporelle en cours. Utilisation les touches  **/ +** pour sélectionner une division temporelle : **1/2**, **2/2**, **3/4**, **4/4** ou **6/8**.
- 3. Attendez 4 secondes. Le module enregistrera automatiquement le nouveau réglage.

# TEMPO

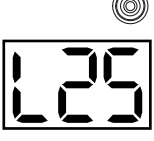

CLICK

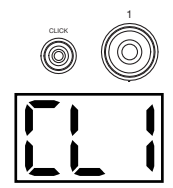

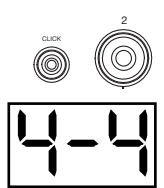

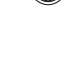

CLICK

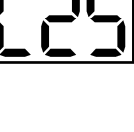

START /STOP

#### <span id="page-32-0"></span>**Modification de l'intervalle du métronome**

Pour modifier la division du temps du métronome (le nombre de temps par mesure pour chaque clic) :

- 1. Appuyez simultanément sur les touches **Click** et **3**.
- 2. **L'écran** affiche l'intervalle en cours. Utilisez les touches  **/ +** pour sélectionner un nouvel intervalle : **2** (blanche), **3** (triolet), **4** (noire), **6** (sextolet), **8** (croche) ou **16**  (double croche). La valeur par défaut est **4**.
- 3. Attendez 4 secondes. Le module enregistrera automatiquement le nouveau réglage.

#### **Utilisation du professeur de batterie intégré**

Le professeur de batterie intégré dispose de cinq exercices différents pour vous aider à développer et à améliorer votre sens du tempo, votre précision ou endurance : **Beat Check**, **Gradual Up/Down**, **Rhythm Change Up**, **Follow Me** et **Drum Mute**.

**Pour utiliser le professeur de batterie intégré**, appuyez simultanément sur les touches **Pattern** et **Tempo**. Puis, appuyez sur la touche **1, 2, 3, 4,** ou **5** qui correspond à l'exercice que vous désirez faire. **L'écran** affichera l'exercice sélectionné.

- 1. Beat Check **(bCH)**
- 2. Gradual Up/Down **(GUd)**
- 3. Rhythm Change Up **(C-U)**
- 4. Follow Me **(FLo)**
- 5. Drum Mute **(d-U)**

#### **Beat check (vérification rythmique)**

Cet exercice évalue votre sens du rythme et la précision avec laquelle vous suivez le métronome.

Pour utiliser la vérification rythmique :

- 1. Appuyez simultanément sur les touches **Pattern** et **Tempo**, puis sur la touche **1**.
- 2. Réglez les paramètres de la division temporelle et de l'intervalle (comme indiqué dans la section *[Utilisation du](#page-31-0)  [métronome \(clic\)](#page-31-0)*).
- 3. Appuyez sur la touche **Start/Stop** pour commencer.
- 4. Frappez les pads au rythme du métronome. Les six DEL des touches **1-5/Variation** indiquent la précision avec laquelle (en temps) vous frappez les pads.
	- Lorsque vous suivez le rythme, les touches **3** et **4** s'allument.
	- Lorsque vous êtes légèrement décalé, la touche **2** ou **5** s'allume.
	- Lorsque vous êtes décalé, la touche **1** ou **Variation** s'allume.
	- Lorsque vous ne suivez pas du tout le rythme, aucune touche ne s'allume.
- 5. Appuyez sur la touche **Start/Stop** pour arrêter.

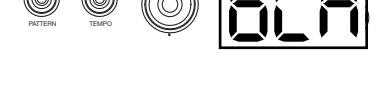

1

COACH

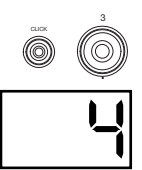

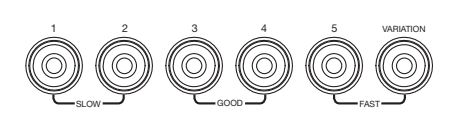

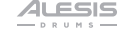

#### **Gradual Up/Down (accélération et ralentissement progressif)**

L'option d'accélération et de ralentissement progressif permet d'évaluer la vitesse avec laquelle vous jouer tout en conservant les temps.

Pour utiliser Gradual Up/Down :

- 1. Appuyez simultanément sur les touches **Pattern** et **Tempo**, puis sur la touche **2**.
- 2. Réglez les paramètres de la division temporelle et de l'intervalle (comme indiqué dans la section *[Utilisation du](#page-31-0)  [métronome \(clic\)](#page-31-0)*).
- 3. Appuyez sur la touche **Start/Stop**.
- 4. Sélectionnez une des options suivantes :
	- Appuyez sur la touche **1** pour choisir le Mode **G-1**. En ce mode, le tempo diminue ou augmente automatiquement de 5 BPM toutes les 4 mesures, selon votre précision.
	- Appuyez sur la touche **2** pour choisir le Mode **G-2**. En ce mode, le tempo diminue ou augmente automatiquement de 1 BPM à chaque mesure (le tempo initial est la valeur actuelle du réglage du métronome).
- 5. Frappez les pads au rythme du métronome. Les six DEL des touches **1- 5/Variation** indiquent la précision (en temps) avec laquelle vous frappez les pads.
	- Lorsque vous suivez le rythme, les touches **3** et **4** s'allument.
	- Lorsque vous êtes légèrement décalé, la touche **2** ou **5** s'allume.
	- Lorsque vous êtes décalé, la touche **1** ou **Variation** s'allume.
	- Lorsque vous ne suivez pas du tout le rythme, aucune touche ne s'allume.
- 6. Appuyez sur la touche **Start/Stop** pour arrêter.

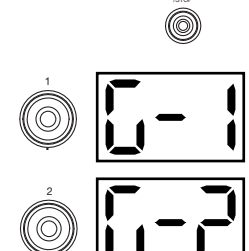

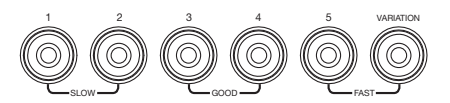

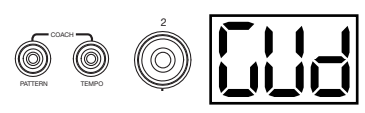

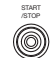

#### **Rhythm Change Up (modification du rythme)**

L'option de modification du rythme vous permet de pratiquer les changements de rythme tout en conservant les temps.

> START /STOP

TEMPO

3

COACH

PATTERN

Pour utiliser Rhythm Change Up :

- 1. Appuyez simultanément sur les touches **Pattern** et **Tempo**, puis sur la touche **3**.
- 2. Appuyez sur la touche **Start/Stop.**
- 3. Appuyez sur la touche **1, 2** ou **3**, ou utilisez les touches  **/ +** pour sélectionner une progression rythmique, illustrée ci-dessous :

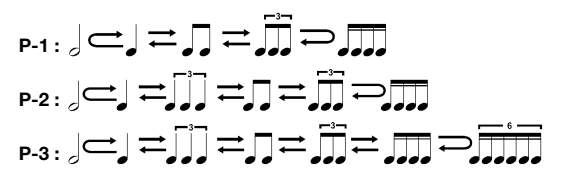

1 23

- 4. Appuyez sur la touche **Start/Stop** pour commencer.
- 5. Frappez les pads au rythme sélectionné (ci-dessus) et en temps avec le métronome (le tempo initial est la valeur actuelle du réglage du métronome). Les six DEL des touches **1-5/Variation** indiquent la précision (en temps) avec laquelle vous frappez les pads :
	- Lorsque vous suivez le rythme, les touches **3** et **4** s'allument.
	- Lorsque vous êtes légèrement décalé, la touche **2** ou **5** s'allume.
	- Lorsque vous êtes décalé, la touche **1** ou **Variation** s'allume.
	- Lorsque vous ne suivez pas du tout le rythme, aucune touche ne s'allume.

Appuyez sur la touche Start/Stop pour arrêter. **L'écran** affiche votre score :

- **0 29 :** Correct
- $\bullet$  **30 59 :** Bon
- **60 79 :** Très bon
- **80 100 :** Excellent

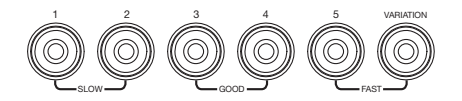

#### **Follow Me (accompagnement)**

L'option d'accompagnement vous permet de pratiquer à identifier différentes batteries par leur son et à mémoriser des rythmes de batterie qui utilisent tout l'ensemble de batterie. Dans cet exercice, une boucle de batterie se répète, alternant entre (1) l'enchaînement de batterie et (2) une piste de métronome de la même durée au cours de laquelle vous devez jouer l'enchaînement.

Pour utiliser Follow Me :

- 1. Appuyez simultanément sur les touches **Pattern** et **Tempo**, puis sur la touche **4**.
- 2. Appuyez sur la touche **Start/Stop**.
- 3. Utilisez les touches  **/ +** pour sélectionner l'enchaînement de batterie que vous désirez jouer.
- 4. Appuyez sur la touche **Start/Stop** pour commencer.
- 5. Lorsque vous entendez l'enchaînement, essayez d'identifier quels pads sont joués et quand. Lorsque la piste de métronome commence, essayez de jouer le même enchaînement en temps avec le métronome. **L'écran** affiche le battement actuel. Les six DEL des touches **1- 5/Variation** indiquent la précision avec laquelle vous frappez les pads.

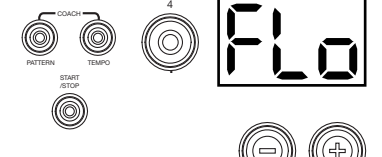

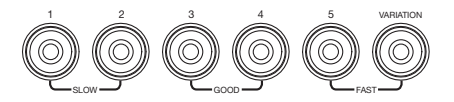

6. Appuyez sur la touche **Start/Stop** pour arrêter.

#### **Drum Mute (Mise en sourdine de certaines parties de l'enchaînement)**

L'option de mise en sourdine de certaines parties de l'enchaînement vous permet de jouer en toute liberté et de créer vos propres composants que vous pouvez ajouter à l'enchaînement.

Pour utiliser Drum Mute :

- 1. Appuyez simultanément sur les touches **Pattern** et **Tempo**, puis sur la touche **5**.
- 2. Appuyez sur la touche **Start/Stop**.
- 3. Utilisez les touches  **/ +** pour sélectionner l'enchaînement de batterie que vous désirez jouer.
- 4. Appuyez sur une ou plusieurs des touches **1-5/Variation** pour choisir le son ou les sons que vous désirez mettre en sourdine :
	- **1 :** Grosse caisse
	- **2 :** Caisse claire
	- **3 :** Charleston
	- **4 :** Toms
	- **5 :** Cymbales crash et ride
	- **Variation :** Percussions
- 5. Appuyez sur la touche **Start/Stop** pour commencer.
- 6. Jouez avec l'enchaînement de batterie que vous entendez. L'enchaînement ne contiendra pas les sons que vous avez mis en sourdine à l'étape 4, vous permettant donc de créer votre propre partie.
- 7. Appuyez sur la touche **Start/Stop** pour arrêter.

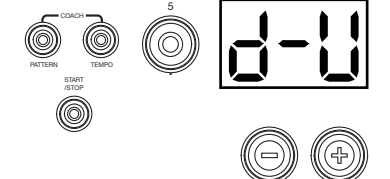

#### <span id="page-36-0"></span>**Arrêt automatique**

Pour économiser l'énergie, le module s'éteint automatiquement après 30 minutes d'inactivité. Si vous ne désirez pas utiliser cette fonctionnalité, désactivez-la en éteignant le module, puis en le rallumant en maintenant le **Start/Stop** button enfoncé. **PoF** apparaîtra à **l'écran** pour confirmer que la fonctionnalité est désactivée.

**Remarque :** Après la mise hors tension, cette fonction sera réactivée. Répétez la procédure ci-dessus pour la désactiver chaque fois que vous allumez le module.

#### **Utilisation des messages MIDI**

#### **À propos de la norme MIDI**

La norme MIDI (Musical Instrument Digital Interface) est une façon dont certains appareils de musique électroniques peuvent communiquer entre eux. Lorsque deux appareils MIDI sont connectés, ils peuvent transmettre et recevoir des « messages » MIDI par le biais d'un câble MIDI 5 broches ou un câble USB standard (selon les ports disponibles sur les appareils).

Dans le cas du Turbo Drum Module, vous pouvez relier son port USB au port USB de votre ordinateur avec un câble USB standard (vendu séparément). Tous les messages MIDI seront transmis vers et depuis votre ordinateur par cette connexion. Cela vous permet de faire deux choses :

- Utiliser un ensemble de batterie électronique branché au module de percussion pour déclencher les sons sur un appareil MIDI externe (p. ex., un séquenceur, votre ordinateur, si vous utilisez un logiciel qui peut recevoir les notes MIDI, etc.). Consultez la section *Déclencher les sons d'un appareil MIDI externe* un peu plus loin dans le présent guide.
- Utiliser un autre appareil MIDI afin de déclencher les sons du module de percussion. Consultez la section *[Utilisation du module de percussion comme module de son](#page-37-0)* un peu plus loin dans le présent guide.

#### **Déclencher des sons sur un appareil MIDI externe**

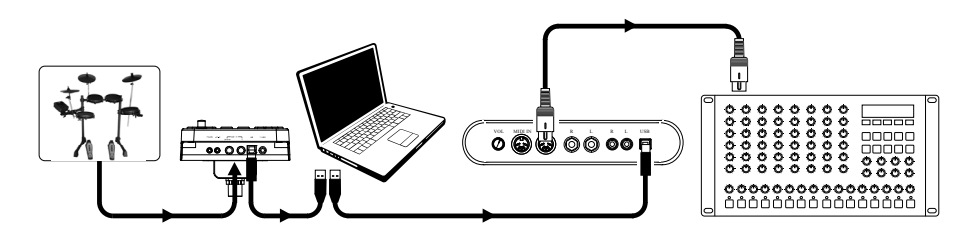

- 1. À l'aide d'un câble USB standard non inclus, reliez le port USB du module de percussion à un port USB sur votre ordinateur.
- 2. **Si vous déclenchez des sons d'un logiciel**, passez à l'étape suivante.

**Si vous déclenchez des sons d'un appareil MIDI externe**, assurez-vous que cet appareil est branché à votre ordinateur (que ce soit directement via le port USB ou via une interface USB-MIDI).

- 3. Réglez la piste en cours sur le logiciel MIDI, le séquenceur, etc. au canal 10 et lancez l'enregistrement.
- 4. Jouez votre ensemble de batterie électronique. Les informations MIDI seront transmises à votre ordinateur, séquenceur, etc.
- 5. Arrêtez l'enregistrement.

<span id="page-37-0"></span>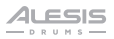

#### **Utilisation du module de percussion comme module de son**

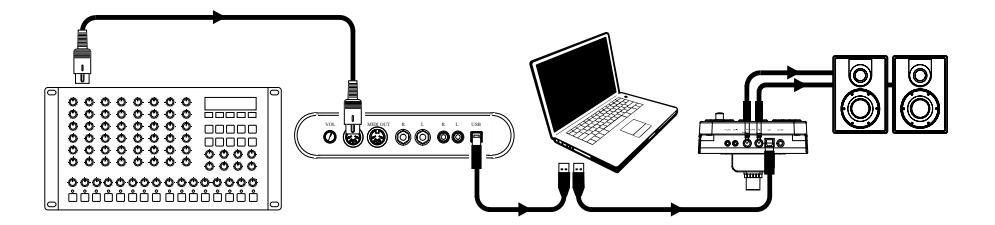

- 1. À l'aide d'un câble USB standard non inclus, reliez le port USB du module de percussion à un port USB sur votre ordinateur.
- 2. **Si vous utilisez un logiciel pour faire jouer les sons du module**, passez à l'étape suivante.

**Si vous utilisez un appareil MIDI externe pour faire jouer les sons du module de percussion**, assurez-vous que cet appareil est branché à votre ordinateur (que ce soit directement via le port USB ou via une interface USB-MIDI).

- 3. Réglez la piste en cours sur le logiciel MIDI, le séquenceur, etc. au canal désiré (1-16). **Remarque :** Le canal 10 du module de percussion est réservé aux sons de batterie.
- 4. Faites jouer votre séquenceur ou autre appareil externe afin d'entendre les sons internes du module de percussion.

# <span id="page-38-0"></span>**Guida per l'uso** (**Italiano**)

#### **Introduzione**

#### **Contenuti della confezione**

Turbo Drum Module Adattatore di alimentazione Fascio di cavi Guida per l'uso Istruzioni di sicurezza e garanzia

#### **Assistenza**

Per conoscere le ultime informazioni in merito a questo prodotto (i requisiti di sistema complete, compatibilità, ecc) e per la registrazione del prodotto, recarsi alla pagina **[alesis.com](http://www.alesis.com)**.

Per ulteriore assistenza, recarsi alla pagina **[alesis.com](http://www.alesis.com/support)**/**support**.

#### **Configurazione**

Elementi non elencati sotto *Introduzione > [Contenuti della confezione](#page-38-0)* sono venduti separatamente.

**Pannello posteriore** 

#### **Collegare il modulo batteria**

Collegare il fascio di cavi a questo livello (servendosi delle due viti per fissarlo), quindi collegare i capi da 1/4" dei cavi ai rispettivi pad.

#### **Selezionare un Kit**

Per selezionare uno dei 10 Kit preset del modulo, procedere in uno dei seguenti modi:

• Premere il tasto **Variation** in modo da farlo accendere rosso, quindi premil tasto **1, 2, 3, 4** o **5** per selezionare il Kit **1, 2, 3, 4** o **5** rispettivamente.

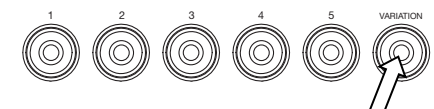

• Premere il tasto **Variation** in modo da farlo accendere verde, quindi premere il tasto **1, 2, 3, 4** o **5** per selezionare il Kit **6, 7, 8, 9** o **10** rispettivamente.

Il numero di Kit compare a **Display**. Una volta selezionato un Kit, è possibile selezionarne altri ripetendo uno dei passaggi di cui sopra o servendosi dei tasti **– / +**.

#### **Suonare con i pad**

Se il set batteria elettronico dispone di pad sensibili alla velocità, questo modulo batteria riprodurrà suoni di timbri variabili a seconda della forza con la quale vengono suonati i pad. Provare a battere i pad con diversi livelli di forza per sperimentare i vari suoni prodotti dal modulo!

Il suono dell'hi-hat varia a seconda della posizione del pedale di controllo dell'hi-hat:

- **Hi-hat aperto:** con il piede lontano dal pedale, battere il pad hi-hat.
- **Hi-hat chiuso:** premendo il pedale a fondo, battere il pad hi-hat.
- **Pedale chiuso:** premere a fondo il pedale hi-hat, senza battere il pad hi-hat.
- **Splash:** premere rapidamente a fondo il pedale hi-hat, quindi lasciare immediatamente la pressione.

Per saperne di più sull'utilizzo del modulo batteria, si veda il paragrafo *[Operazione](#page-42-0)* del presente manuale.

#### **Caratteristiche**

#### **Pannello superiore**

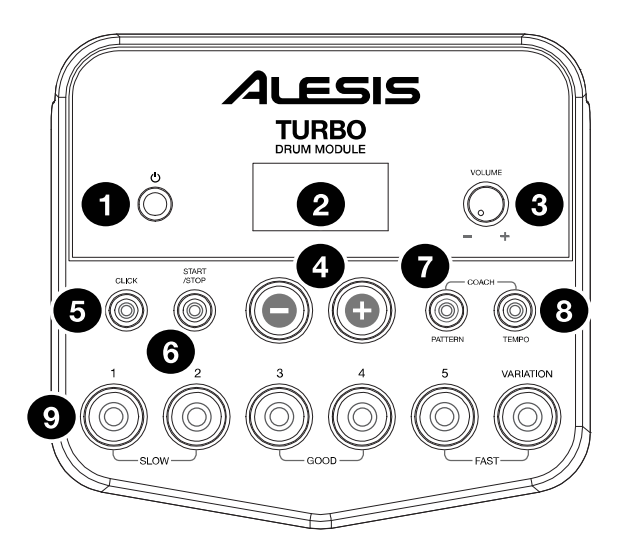

- 1. **Tasto di alimentazione:** premere questo pulsante per accendere il modulo batteria. Tenerlo premuto per 2 secondi per spegnere il modulo batteria.
- 2. **Display:** quest'area mostra valori e scritte specifiche relativi alle funzioni e al funzionamento del modulo batteria.
- 3. **Manopola volume:** girare questa manopola per regolare il volume delle uscite principali e dell'uscita cuffie.
- 4.  **/ + :** premere uno di questi tasti per alzare o abbassare il valore illustrato a **Display**.
- 5. **Tasto Click:** premere questo pulsante per accendere e spegnere il metronomo ("click"). Per maggiori informazioni, si veda il paragrafo *[Utilizzo del Metronomo \(Click\)](#page-43-0).*
- 6. **Tasto Start/Stop:** premere questo tasto per avviare o interrompere la riproduzione di un Pattern. Per maggiori informazioni, si veda il paragrafo *[Suonare con i pattern.](#page-42-0)*
- 7. **Tasto Pattern:** premere questo tasto per entrare in modalità Pattern. Premere contemporaneamente questo tasto e il tasto **Tempo** per utilizzare il Drum Coach incorporato. Per maggiori informazioni, si vedano i paragrafi *[Suonare con i pattern](#page-42-0)* e *[Utilizzo del Drum](#page-44-0) [Coach incorporato](#page-44-0)*.
- 8. **Tempo:** premere questo tasto per entrare in modalità Tempo, quindi servirsi dei tasti  **/ +** per regolare il tempo. Premere contemporaneamente questo tasto e il tasto **Pattern** per utilizzare il Drum Coach incorporato. Per maggiori informazioni, si vedano i paragrafi *[Utilizzo del](#page-43-0) [metronomo \(Click\)](#page-43-0)* e *[Utilizzo del Drum Coach incorporato](#page-44-0)*.
- 9. **Tasti 1-5/Variation:** premere uno qualsiasi di questi tasti per entrare in modalità kit e selezionare un kit. Quando si utilizza il Drum Coach incorporato, è possibile servirsi di questi tasti per selezionare un esercizio. Per maggiori informazioni, si vedano i paragrafi *[Utilizzo dei](#page-42-0)  [kit](#page-42-0)* e *[Utilizzo del Drum Coach incorporato](#page-44-0)*.

#### **Pannello posteriore**

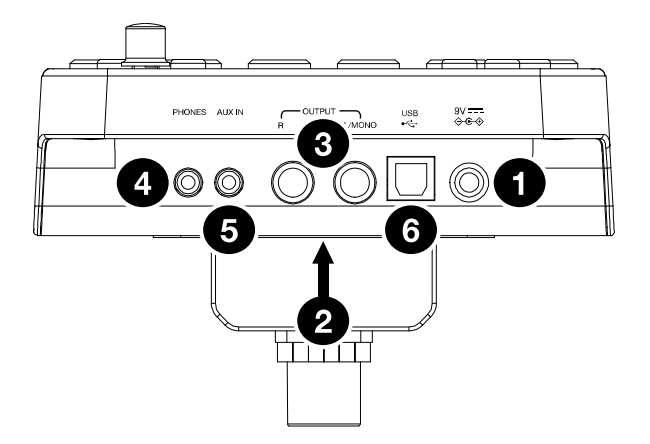

- 1. **Jack di alimentazione:** servirsi di un adattatore di alimentazione in dotazione (9 V, 500 mA, polo centrale positivo) per collegare questo jack alla presa di corrente.
- 2. **Connettore per il fascio di cavi:** collegare il fascio di cavi in dotazione a questo livello e collegare i cavi del fascio ai trigger del kit (pad batteria, pad piatti e pedali).
- 3. **Uscite Main:** servirsi di cavi standard mono da 1/4" (non in dotazione) per collegare queste uscite al monitor, all'amplificatore o alsistema PA. Regolare il livello del volume servendosi della manopola **Volume** a livello del pannello superiore.
- 4. **Uscita cuffie:** collegare a questa uscita cuffie stereo standard da 1/8" (non in dotazione). Regolare il livello del volume servendosi della manopola **Volume** a livello del pannello superiore.
- 5. **Ingresso Aux:** servirsi di un cavo stereo da 1/8" (non in dotazione) per collegare un dispositivo audio esterno (smartphone, lettore CD, ecc.) a questo ingresso.
- 6. **Porta USB:** servirsi di un cavo USB standard (non in dotazione) per collegare il computer a questa porta per inviare e ricevere messaggi MIDI da e verso il computer. Per maggiori informazioni, si veda il paragrafo *[Utilizzo del MIDI](#page-48-0)*.

#### <span id="page-42-0"></span>**Operazione**

#### **Utilizzo dei kit**

#### **Selezionare un Kit**

Per selezionare uno dei 10 Kit preset del modulo, procedere in uno dei seguenti modi:

- Con il tasto **Variation** acceso rosso, premere il tasto **1, 2, 3, 4** o **5** per selezionare il Kit **1, 2, 3**, **4** o **5** rispettivamente.
- Con il tasto **Variation** acceso verde, premere il tasto **1, 2, 3, 4** o **5** per selezionare il Kit **6, 7, 8, 9** o **10** rispettivamente.

Il numero di Kit compare a **Display**. Una volta selezionato un Kit, è possibile selezionarne altri ripetendo uno dei passaggi di cui sopra o servendosi dei tasti **– / +.**

#### **Regolazione del volume dei kit**

Per regolare il volume di ciascun kit, separatamente:

- 1. Procedere in uno dei seguenti modi:
	- Con il tasto **Variation** acceso rosso, premere due volte il tasto **1, 2, 3, 4** o **5** per selezionare il Kit **1, 2, 3, 4** o **5** rispettivamente.
	- Con il tasto **Variation** acceso verde, premere due volte il tasto **1, 2, 3, 4** o **5** per selezionare il Kit **6, 7, 8, 9** o **10** rispettivamente.
- 2. A **Display** comparirà il livello di volume (**L00 L32**). Servirsi dei tasti  **/ +** per impostare il livello del volume del kit. Il livello di volume predefinito è **28**.
- 3. Attendere per 4 secondi. Il modulo batteria salverà automaticamente il nuovo valore.

#### **Suonare con i pattern**

#### **Selezionare e riprodurre un pattern**

Per selezionare uno dei 30 pattern predefiniti:

- 1. Premere il tasto **Pattern** per entrare in modalità pattern. Il LED del tasto si accende e a **Display** compare il numero di pattern corrente.
- 2. Servirsi dei tasti  **/ +** per selezionare un pattern (per scorrere rapidamente lungo la lista è possibile tenere premuto il tasto **– / +**).
- 3. Premere il tasto **Start/Stop** per avviare la riproduzione del **Pattern**.
- 4. Suonare col pattern!
- 5. Premere il tasto **Start/Stop** per fermare la riproduzione del Pattern.

#### **Regolazione del volume del pattern**

Per regolare il volume di ciascun pattern, separatamente:

- 1. Premere due volte il tasto **Pattern**.
- 2. A **Display** comparirà il livello di volume (**L00 L32**). Servirsi dei tasti  **/ +** per impostare il livello del volume del pattern. Il livello di volume predefinito è **25**.

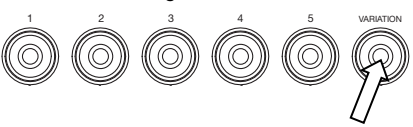

1 2 3 4 5 VARIATION

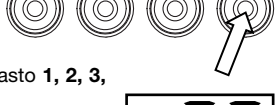

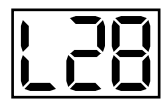

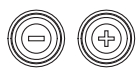

PATTERN

START /STOP

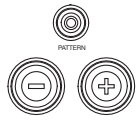

#### <span id="page-43-0"></span>**Uso del metronomo (Click)**

Per aiutarsi a tenere il tempo durante gli esercizi con il Drum Coach incorporato o con i pattern, è possibile utilizzare il metronomo incorporato ("click"). È possibile cambiare il tempo (velocità), il volume, il suono e la divisione metrica del tempo tenuta dal metronomo.

#### **Accensione e spegnimento del metronomo**

Per accendere o spegnere il metronomo premere il tasto **Click**.

#### **Regolazione del tempo del metronomo**

Per regolare il tempo (velocità) del metronomo:

- 1. Premere il tasto **Tempo**.
- 2. A **Display** compare il tempo corrente (**30 280**) in BPM ("battiti al minuto"). Servirsi dei tasti **– / +** per impostare il nuovo tempo.
- 3. Attendere per 4 secondi. Il modulo batteria salverà automaticamente il nuovo valore.

#### **Regolazione del volume del metronomo**

Per regolare il volume del metronomo:

- 1. Premere due volte il tasto **Click**.
- 2. A **Display** comparirà il livello di volume (**L00 L32**). Servirsi dei tasti  **/ +**  per impostare il livello del volume del metronomo. Il livello di volume predefinito è **25**).
- 3. Attendere per 4 secondi. Il modulo batteria salverà automaticamente il nuovo valore.

#### **Modifica del suono del metronomo**

Per cambiare il suono del ticchettio del metronomo:

- 1. Premere contemporaneamente il tasto **Click** e il tasto **1**.
- 2. A **Display** comparirà il numero del suono (**CL1 CL5**). Servirsi dei tasti  **/ +** per impostare il suono del metronomo.
	- **CL1:** Chime e click (predefinito)
	- **CL2:** Clave
	- **CL3:** Side-stick
	- **CL4:** Campana
	- **CL5:** Voce
- 3. Attendere per 4 secondi. Il modulo batteria salverà automaticamente il nuovo valore.

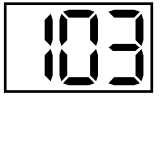

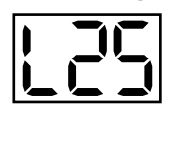

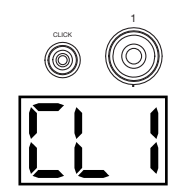

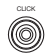

TEMPO

CLICK

#### <span id="page-44-0"></span>**Modifica della divisione metrica del tempo del metronomo**

Per cambiare la divisione metrica del tempo del metronomo:

- 1. Premere contemporaneamente il tasto **Click** e il tasto **2**.
- 2. Il **Display** mostrerà la divisione metrica corrente: Servirsi dei tasti  **/ +** per selezionare una divisione metrica: **1/2**, **2/2**, **3/4**, **4/4** o **6/8**.
- 3. Attendere per 4 secondi. Il modulo batteria salverà automaticamente il nuovo valore.

#### **Modifica dell'intervallo del metronomo**

Per modificare la divisione in note del metronomo (il valore della nota che misura con ciascun clic):

- 1. Premere contemporaneamente il tasto **Click** e il tasto **3**.
- 2. Il **Display** mostrerà l'intervallo corrente. Servirsi dei tasti  **/ +** per selezionare un nuovo intervallo: **2** (minima), **3** (terzina), **4** (semiminima), **6** (sestina), **8** (croma) o **16** (semicroma). L'intervallo predefinito è **4**.
- 3. Attendere per 4 secondi. Il modulo batteria salverà automaticamente il nuovo valore.

#### **Utilizzo del Drum Coach incorporato**

Il Drum Coach incorporato contiene cinque diversi esercizi per aiutare a sviluppare e migliorare il senso del tempo, la precisione e la resistenza: **Beat Check**, **Gradual Up/Down**, **Rhythm Change Up**, **Follow Me** e **Drum Mute**.

**Per utilizzare il Drum Coach incorporato,** premere contemporaneamente il tasto **Pattern** e il tasto **Tempo**. Quindi premere il tasto **1, 2, 3, 4** o **5** corrispondente all'esercizio che si desidera effettuare. A **Display** comparirà l'esercizio selezionato:

- 1. Beat Check **(bCH)**
- 2. Gradual Up/Down **(GUd)**
- 3. Rhythm Change Up **(C-U)**
- 4. Follow Me **(FLo)**
- 5. Drum Mute **(d-U)**

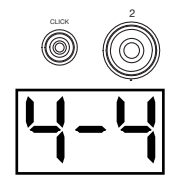

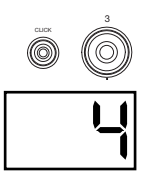

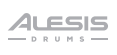

#### **Utilizzo della funzione Beat Check**

Questo esercizio valuta il senso del ritmo e la precisione con la quale si suona a tempo col metronomo.

Per utilizzare il Beat Check:

- 1. Premere il tasto **Pattern** e il tasto **Tempo** contemporaneamente, quindi premere il tasto **1**.
- 2. Impostare divisione metrica del tempo e intervallo del metronomo (si veda *[Utilizzo del metronomo \(Click\)](#page-43-0)*).
- 3. Premere il tasto **Start/Stop** per iniziare.
- 4. Battere i pad a tempo con il metronomo. I sei LED a livello dei tasti **1-5/Variation** indicano il livello di precisione raggiunto (quanto si è "a tempo").
	- Quando si è perfettamente a tempo, si accendono i tasti **3** e **4**.
	- Quando si è leggermente fuori tempo, si accendono i tasti **2** o **5**.
	- Quando si è fuori tempo, si accendono i tasti **1** o **Variation**.
	- Quando si è completamente fuori tempo, non si accende alcun tasto.
- 5. Premere il tasto **Start/Stop** per fermarsi.

#### **Utilizzo della funzione Gradual Up/Down**

La funzione Gradual Up/Down valuta quanto velocemente si è in grado di suonare, pur mantenendo un tempo preciso.

Per utilizzare la funzione Gradual Up/Down:

- 1. Premere il tasto **Pattern** e il tasto **Tempo** contemporaneamente, quindi premere il tasto **2**.
- 2. Impostare divisione metrica del tempo e intervallo del metronomo (si veda *[Utilizzo del metronomo \(Click\)](#page-43-0)*).
- 3. Premere il tasto **Start/Stop**.
- 4. Procedere in uno dei seguenti modi:
	- Premere il tasto **1** per selezionare la **Modalità G-1**. In questa modalità, il tempo diminuisce o aumenta automaticamente di 5 BPM ogni 4 misure, a seconda della precisione.
	- Premere il tasto **2** per selezionare la **Modalità G-2**. In questa modalità, il tempo diminuisce o aumenta automaticamente di 1 BPM ogni misura. Il tempo iniziale è l'impostazione corrente del metronomo.
- 5. Battere i pad a tempo con il metronomo. I sei LED a livello dei tasti **1-5/Variation** indicano il livello di precisione raggiunto (quanto si è "a tempo").
	- Quando si è perfettamente a tempo, si accendono i tasti **3** e **4**.
	- Quando si è leggermente fuori tempo, si accendono i tasti **2** o **5**.
	- Quando si è fuori tempo, si accendono i tasti **1** o **Variation**.
	- Quando si è completamente fuori tempo, non si accende alcun tasto.
- 6. Premere il tasto **Start/Stop** per fermarsi.

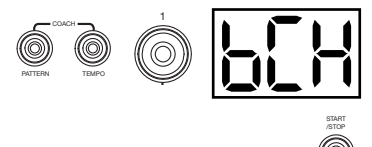

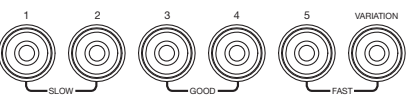

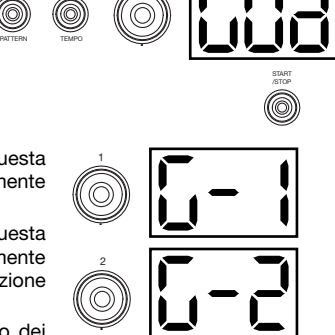

2

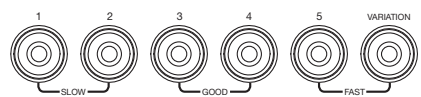

COACH

#### **Utilizzo della funzione Rhythm Change Up (cambio di ritmo)**

La funzione Rhythm Change Up aiuta a esercitarsi nel cambiamento di ritmo mantenendo un tempo preciso.

START

TEMPO

3

COACH

PATTERN

Per utilizzare la funzione Rhythm Change Up:

- 1. Premere il tasto **Pattern** e il tasto **Tempo** contemporaneamente, quindi premere il tasto **3**.
- 2. Premere il tasto **Start/Stop**.
- 3. Premere il tasto **1, 2** o **3** oppure utilizzare i tasti  **/ +** per selezionare una progressione ritmica, come illustrato qui di seguito:

$$
\begin{array}{l} \mathsf{p}_\text{-1:} \mathsf{p} \mathsf{d} = \mathsf{p} = \mathsf{p} =
$$

- 4. Premere il tasto **Start/Stop** per iniziare.
- 5. Battere i pad al ritmo selezionato (vedi sopra) e a tempo con il metronomo (il tempo iniziale è l'impostazione corrente del metronomo). I sei LED a livello dei tasti **1-5/Variation** indicano il livello di precisione raggiunto (quanto si è "a tempo").
	- Quando si è perfettamente a tempo, si accendono i tasti **3** e **4**.
	- Quando si è leggermente fuori tempo, si accendono i tasti **2** o **5**.
	- Quando si è fuori tempo, si accendono i tasti **1** o **Variation**.
	- Quando si è completamente fuori tempo, non si accende alcun tasto.

Premere il tasto **Start/Stop** per fermarsi. A **Display** compare il punteggio ottenuto:

- **0 29:** OK
- **30 59:** Buono
- **60 79:** Molto buono
- **80 100:** Ottimo

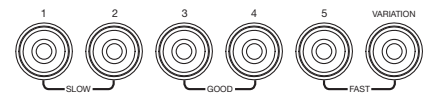

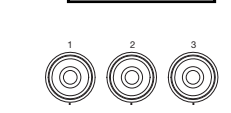

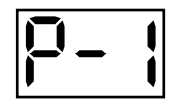

#### **Utilizzo della funzione Follow Me**

La funzione Follow Me aiuta a fare pratica identificando le varie percussioni in base al suono e memorizzando i ritmi di batteria che impiegano l'intero set batteria. In questo esercizio, un loop di batteria si ripete, alternando tra (1) il pattern di batteria stesso e (2) una traccia di metronomo della stessa durata, durante la quale si suona il pattern di batteria.

Per utilizzare Follow Me:

- 1. Premere il tasto **Pattern** e il tasto **Tempo** contemporaneamente, quindi premere il tasto **4**.
- 2. Premere il tasto **Start/Stop**.
- 3. Servirsi dei tasti  **/ +** pr selezionare il pattern di batteria col quale si desidera suonare.
- 4. Premere il tasto **Start/Stop** per iniziare.
- 5. Quando si sente il pattern di batteria, provare a imparare quali pad vengono suonati e quando. Durante la traccia di metronomo che segue, riprodurre lo stesso pattern di batteria a tempo col metronomo. Come riferimento, il **Display** mostrerà il beat corrente. I sei LED a livello dei tasti **1-5/Variation** indicano il livello di precisione raggiunto.
- 6. Premere il tasto **Start/Stop** per fermarsi.

#### **Utilizzo della funzione Drum Mute**

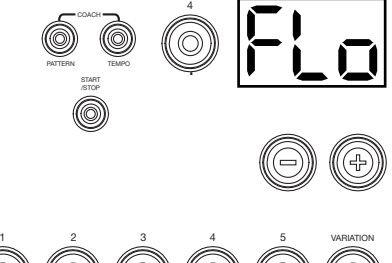

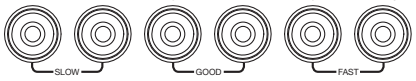

La funzione Drum Mute consente di silenziare determinate parti di vari pattern di batteria, consentendo di suonare liberamente e di creare parti personalizzate nel resto del pattern di batteria.

Per utilizzare il Drum Mute:

- 1. Premere il tasto **Pattern** e il tasto **Tempo** contemporaneamente, quindi premere il tasto **5**.
- 2. Premere il tasto **Start/Stop**.
- 3. Servirsi dei tasti  **/ +** pr selezionare il pattern di batteria col quale si desidera suonare.
- 4. Premere uno o più dei tasti **1-5/Variation** per selezionare il suono o i suoni che si desidera silenziare:
	- **1:** Grancassa
	- **2:** Rullante
	- **3:** Hi-hat
	- **4:** Tom
	- **5:** Piatti crash e ride
	- **Variation:** Percussioni
- 5. Premere il tasto **Start/Stop** per iniziare.
- 6. Suonare liberamente al tempo del pattern di batteria che si sente. Il pattern di batteria non includerà alcuno dei suoni silenziati nella Fase 4, consentendo di creare la propria parte personalizzata.
- 7. Premere il tasto **Start/Stop** per fermarsi.

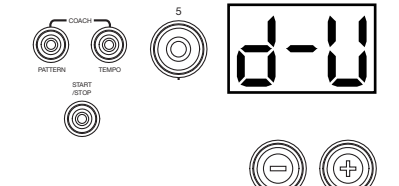

#### <span id="page-48-0"></span>**Spegnimento automatico**

Per risparmiare energia, il modulo batteria si spegnerà automaticamente dopo 30 minuti di inattività. Se non occorre questa funzione, è possibile disabilitarla spegnendo il modulo batteria e tenendo premuto il tasto **Start/Stop** al momento di riaccenderlo. **PoF** compare a **Display** a conferma dello spegnimento della funzione.

**Nota bene:** dopo lo spegnimento, questa funzione sarà nuovamente abilitata. Ripetere la procedura di cui sopra per disattivarla ogni volta che si accende il modulo.

#### **Utilizzo del MIDI**

#### **Informazioni sul MIDI**

Il MIDI (Musical Instrument Digital Interface) è il metodo standard in cui determinati dispositivi musicali elettronici possono comunicare tra di loro. Quando due dispositivi MIDI sono collegati, possono inviare/ricevere "messaggi" MIDI tramite un cavo MIDI a 5 poli o un cavo standard USB (a seconda delle porte disponibili sui dispositivi stessi).

Nel caso del Turbo Drum Module, è possibile collegare la sua porta USB ad una porta USB del computer tramite un cavo USB standard (venduto separatamente). Tutti i messaggi MIDI viaggeranno da e verso il computer tramite questo collegamento. Ciò consente di fare una di due cose:

- Servirsi di un set batteria elettronico collegato al modulo batteria per attivare suoni su un dispositivo MIDI esterno (ad es. un sequenziatore, il computer se si utilizzano software in grado di ricevere note MIDI, ecc.). Si veda *Attivazione di suoni su un dispositivo MIDI esterno* più avanti in questo paragrafo.
- Servirsi di un dispositivo MIDI esterno per attivare suoni a livello del modulo batteria. Si veda *[Utilizzo del modulo batteria come modulo audio](#page-49-0)* più avanti in questo paragrafo.

#### **Attivazione di suoni su un dispositivo MIDI esterno**

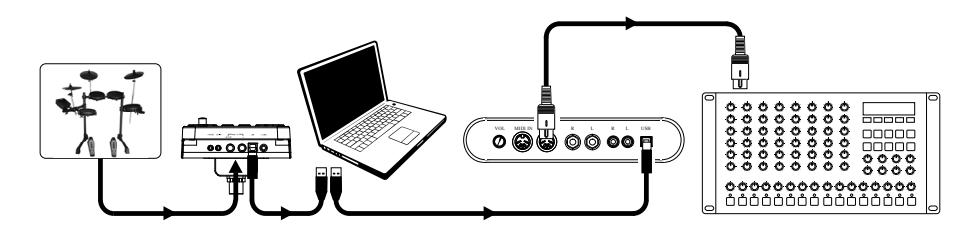

- 1. Servendosi di un cavo USB standard (non in dotazione), collegare la porta USB del modulo batteria ad una porta USB del computer.
- 2. **Se si attivano suoni in un software,** saltare al passaggio successivo.

**Se si attivano suoni in un dispositivo MIDI esterno,** assicurarsi che il dispositivo sia collegato al computer (o direttamente tramite USB o tramite un'interfaccia USB-MIDI).

- 3. Impostare la traccia attiva del software MIDI sul Canale 10 e iniziare a registrare.
- 4. Suona il tuo set batteria elettronico! I dati MIDI verranno inviati al computer, sequenziatore ecc.
- 5. Ferma la registrazione.

<span id="page-49-0"></span>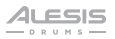

#### **Utilizzo del modulo batteria come modulo audio**

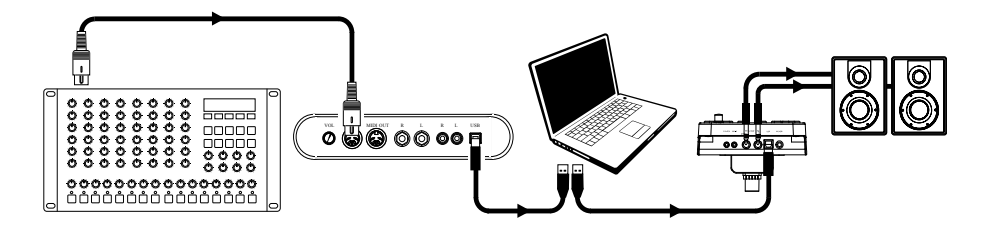

- 1. Servendosi di un cavo USB standard (non in dotazione), collegare la porta USB del modulo batteria ad una porta USB del computer.
- 2. **Se si utilizza un software per suonare il modulo batteria,** saltare al passaggio successivo.

**Se si utilizza un dispositivo MIDI esterno per suonare il modulo batteria,** assicurarsi che il dispositivo sia collegato al computer (o direttamente tramite USB o tramite un'interfaccia USB-MIDI).

3. Impostare la traccia attiva per il software MIDI, il sequenziatore, ecc. sul canale desiderato (1- 16).

**Nota bene:** il canale 10 del modulo batteria è riservato ai suoni di batteria.

4. Riprodurre il sequenziatore o l'altro dispositivo esterno per sentire i suoni interni del modulo batteria.

# <span id="page-50-0"></span>**Benutzerhandbuch** (**Deutsch**)

#### **Einführung**

#### **Lieferumfang**

Turbo Drum Module Netzteil Kabelschlange Benutzerhandbuch Sicherheitshinweise und Garantieinformationen

#### **Kundendienst**

Für aktuelle Informationen zu diesem Produkt (Systemanforderungen, Informationen zur Kompatibilität etc.) und zur Produktregistrierung besuchen Sie **[alesis.com](http://www.alesis.com)**.

Um weitere Unterstützung zu Ihrem Produkt zu erhalten, besuchen Sie **[alesis.com](http://www.alesis.com/support)**/**support**.

#### **Setup**

Teile, die nicht unter *Einführung > [Lieferumfang](#page-50-0)* angegeben sind, sind separat erhältlich.

#### **Anschließen des Drum-Moduls**

#### **Rückseite**

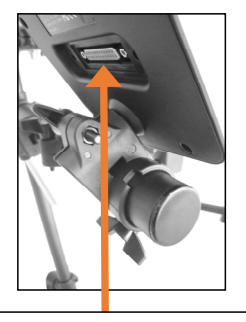

Hier stecken Sie die Kabelschlange an (verwenden Sie die beiden Schrauben zur Fixierung). Verbinden Sie anschließend die 1/4"-Enden der Kabel mit den jeweiligen Pads.

#### **Auswählen eines Kits**

Um eines der Preset-Kits dieses Moduls auszuwählen, gehen Sie wie folgt vor:

- Drücken Sie die Taste **Variation**, so dass die Anzeige aufleuchtet grün. Drücken anschließend die Tasten **1, 2, 3, 4** oder **5**, um jeweils Kit **1, 2, 3, 4** oder **5** auszuwählen.
- Drücken Sie die Taste **Variation**, so dass die Anzeige aufleuchtet rot. Drücken anschließend die Tasten **1, 2, 3, 4** oder **5**, um jeweils Kit **6, 7, 8, 9** oder **10** auszuwählen.

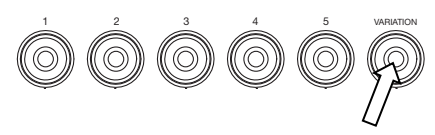

Die Kit-Nummer wird am **Display** angezeigt. Sobald Sie ein Kit ausgewählt haben, können Sie damit fortfahren, weitere auszuwählen, indem Sie die Tasten **+ / -** verwenden, oder indem Sie die oben genannten Schritte wiederholen.

#### **Spielen der Pads**

Wenn Ihr elektronisches Drumkit anschlagdynamische Pads hat, gibt dieses Drum-Modul Sounds in unterschiedlichen Klangfarben wieder - je nachdem, wie kraftvoll Sie auf die Pads schlagen. Experimentieren Sie mit unterschiedlichen Anschlagstärken, um zu sehen, welche Sounds das Modul produziert!

Der Hi-Hat-Sound verändert sich je nach Position des Hi-Hat-Pedals:

- **Open Hi-Hat:** Nehmen Sie Ihren Fuß vom Pedal und schlagen Sie die Hi-Hat an.
- **Closed Hi-Hat:** Drücken Sie das Fußpedal durch und schlagen Sie die Hi-Hat an.
- **Geschlossenes Pedal:** Drücken Sie das Fußpedal durch ohne die Hi-Hat anzuschlagen.
- **Splash:** Drücken Sie das Hi-Hat-Pedal schnell durch und lassen es dann sofort los.

Infos zum Drum-Modul finden Sie im Abschnitt *[Betrieb](#page-54-0)* in diesem Handbuch.

#### **Funktionen**

#### **Oberseite**

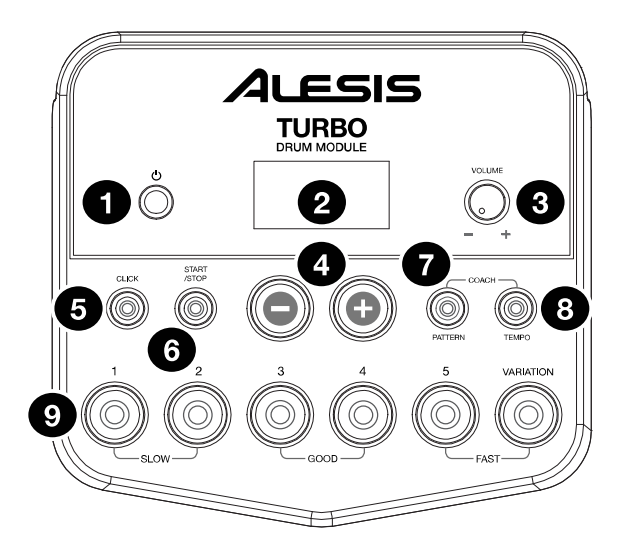

- 1. **Netzschalter:** Drücken Sie diese Taste, um das Drum-Modul einzuschalten. Halten Sie diese Taste 2 Sekunden lang gedrückt, um das Drum-Modul auszuschalten.
- 2. **Display:** Dieser Bereich zeigt Werte und Text zu Funktionen und Betrieb Ihres Drum-Moduls an.
- 3. **Lautstärkeregler:** Drehen Sie diesen Regler, um die Lautstärke der Hauptausgänge und des Kopfhörerausgangs einzustellen.
- 4.  **/ +:** Drücken Sie eine dieser Tasten, um den am **Display** angezeigten Wert zu verringern oder zu erhöhen.
- 5. **Klick-Taste:** Drücken Sie diese Taste, um das Metronom (den "Klick") ein- oder auszuschalten. Siehe Abschnitt *[Einstellen des Metronoms \(Klick\)](#page-55-0)* für weitere Informationen.
- 6. **Start-/Stopp-Taste:** Drücken Sie diese Taste, um die Wiedergabe einer Vorlage zu starten oder zu stoppen. Lesen Sie den Abschnitt *[Begleiten von Vorlagen](#page-54-0)* für weitere Informationen.
- 7. **Vorlagetaste:** Drücken Sie diese Taste, um in den Vorlage-Modus zu gelangen. Drücken Sie diese Taste und die **Tempo**-Taste gleichzeitig, um den integrierten Drum-Coach zu verwenden. Lesen Sie die Abschnitte *Begleiten [von Vorlagen](#page-54-0)* und *[Verwenden des integrierten Drum-Coach](#page-56-0)* für weitere Informationen.
- 8. **Tempo:** Drücken Sie diese Taste, um in den Tempo-Modus zu gelangen und verwenden Sie die Tasten **- / +,** um das Tempo einzustellen. Drücken Sie diese Taste und die **Vorlage**-Taste gleichzeitig, um den integrierten Drum-Coach zu verwenden. Siehe *[Einstellen des Metronoms \(Klick\)](#page-55-0)* und *[Verwenden des integrierten Drum-Coach](#page-56-0)* für weitere Informationen.
- 9. **1-5/Variationstasten:** Drücken Sie eine dieser Tasten, um den Kit-Modus aufzurufen und ein Kit auszuwählen. Wenn Sie den integrierten Drum-Coach verwenden, können Sie über diese Tasten eine Übung auswählen. Lesen Sie die Abschnitte *[Verwenden von Kits](#page-54-0)* und *[Verwendung des integrierten](#page-56-0) [Drum-Coach](#page-56-0)* für weitere Informationen.

#### **Rückseite**

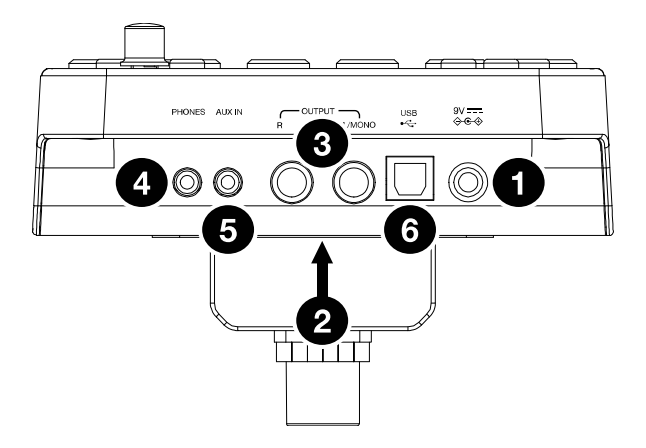

- 1. **Netzeingangsbuchse:** Verwenden Sie ein Netzteil (im Lieferumfang enthalten, 9 V, 500 mA, mittlerer Pin mit positiver Polarität), um diese Buchse mit einer Steckdose zu verbinden.
- 2. **Kabelschlangenanschluss:** Hier können Sie Ihre Kabelschlange (im Lieferumfang enthalten) anschließen. Verbinden Sie die Kabel mit den Triggers (Drum-Pads, Becken-Pads und Pedale) Ihres Kits.
- 3. **Hauptausgänge:** Verwenden Sie handelsübliche 1/4"-Monokabel (separat erhältlich), um diese Ausgänge mit Monitor, Verstärker oder PA-System zu verbinden. Stellen Sie die Lautstärke mit dem **Lautstärkeregler** auf der Oberseite ein.
- 4. **Kopfhörerausgang:** Schließen Sie handelsübliche 1/8" Stereo-Kopfhörer (separat erhältlich) an diesen Ausgang an. Stellen Sie die Lautstärke mit dem **Lautstärkeregler** auf der Oberseite ein.
- 5. **Aux In:** Verwenden Sie ein 1/8" Stereo-Kabel (nicht im Lieferumfang enthalten), um ein externes Audiogerät (Smartphone, CD-Player etc.) an diesen Eingang anzuschließen.
- 6. **USB-Anschluss:** Verwenden Sie ein handelsübliches USB-Kabel (separat erhältlich), um Ihren Computer hier anzuschließen, damit MIDI-Nachrichten an und von Ihrem Computer übertragen werden können. Lesen Sie den Abschnitt *[Verwenden von MIDI](#page-60-0)* für weitere Informationen.

#### <span id="page-54-0"></span>**Betrieb**

#### **Verwenden von Kits**

#### **Auswählen eines Kits**

Um eines der Preset-Kits dieses Moduls auszuwählen, gehen Sie wie folgt vor:

- Drücken Sie die Tasten **1, 2, 3, 4** oder **5**, um jeweils Kit **1, 2, 3, 4** oder **5** auszuwählen, wenn die Variationstaste leuchtet rot.
- Drücken Sie die Tasten **1, 2, 3, 4** oder **5**, um jeweils Kit **6, 7, 8, 9** oder **10** auszuwählen, wenn die Variationstaste leuchtet grün.

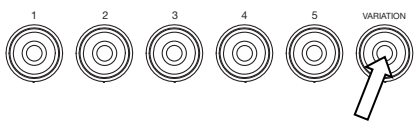

Die Kit-Nummer wird am **Display** angezeigt. Sobald Sie ein Kit ausgewählt haben, können Sie damit fortfahren, weitere auszuwählen, indem Sie die Tasten **+ / -** verwenden, oder indem Sie die oben genannten Schritte wiederholen.

#### **Einstellen der Lautstärke Ihres Kits**

Um die Lautstärke für jedes einzelne Kit einzustellen:

- 1. Führen Sie einen der folgenden Schritte aus:
	- Drücken Sie zweimal die Tasten **1, 2, 3, 4** oder **5**, um jeweils Kit **1, 2, 3, 4** oder **5** auszuwählen, wenn die Variationstaste leuchtet rot.
	- Drücken Sie zweimal die Tasten **1, 2, 3, 4** oder **5**, um jeweils Kit **1, 2, 3, 4** oder **5** auszuwählen, wenn die Variationstaste leuchtet grün.
- 2. Das **Display** zeigt die Lautstärke an (**L00 L32**). Verwenden Sie die Tasten  **/ +**, um die Lautstärke der Kits einzustellen (die Standardlautstärke ist **L28**).
- 3. Warten Sie 4 Sekunden. Das Drum-Modul wird die neuen Einstellungen automatisch speichern.

#### **Begleiten von Vorlagen**

#### **Auswählen und Abspielen einer Vorlage**

So wählen Sie eine der 30 voreingestellten Vorlagen:

- 1. Drücken Sie die **Vorlagetaste**, um in den Vorlage-Modus zu gelangen. Die LED der Taste leuchtet auf und das **Display** zeigt die aktuelle Vorlagennummer an.
- 2. Verwenden Sie die Tasten  **/ +,** um eine Vorlage zu wählen. Sie können die Tasten **- / +** gedrückt halten, um schnell durch die Liste zu blättern.
- 3. Drücken Sie die **Start-/Stopp**-Taste, um die Wiedergabe der Vorlage zu starten.
- 4. Spielen Sie die Begleitung zur Vorlage!
- 5. Drücken Sie die **Start-/Stopp**-Taste, um die Wiedergabe der Vorlage zu stoppen.

#### **Lautstärkeregelung der Vorlage**

Um die Lautstärke für jede einzelne Vorlage einzustellen:

- 1. Drücken Sie zweimal auf die **Vorlagetaste**.
- 2. Das **Display** zeigt die Lautstärke an (**00 32**). Verwenden Sie die Tasten  **/ +,** um die Lautstärke der Vorlagen einzustellen (Die Standardlautstärke ist **25**).

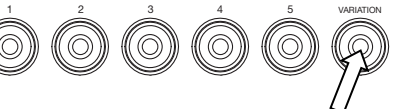

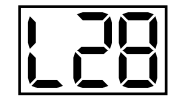

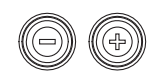

PATTERN

START /STOP

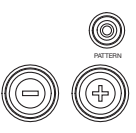

#### <span id="page-55-0"></span>**Einstellen des Metronoms (Klick)**

Sie können das integrierte Metronom ("den Klick") verwenden, um Ihnen dabei zu helfen, im Takt zu bleiben, wenn Sie mit dem integrierten Drum-Coach oder den Vorlagen üben. Sie können Tempo (Geschwindigkeit), Lautstärke, Klang und Taktart des Metronoms ändern.

#### **Ein- und Ausschalten des Metronoms**

Um das Metronom ein- oder auszuschalten, drücken Sie die **Klick**-Taste.

#### **Einstellen des Metronom-Tempos**

So stellen Sie das Tempo (Geschwindigkeit) des Metronoms ein:

- 1. Drücken Sie die **Tempo**-Taste.
- 2. Das **Display** zeigt das aktuelle Tempo (**30 280**) in BPM ("Schlägen pro Minute") an. Verwenden Sie die Tasten **- / +,** um das neue Tempo einzustellen.
- 3. Warten Sie 4 Sekunden. Das Drum-Modul wird die neuen Einstellungen automatisch speichern.

#### **Einstellen der Metronomlautstärke**

So stellen Sie die Lautstärke des Metronoms ein:

- 1. Drücken Sie zwei Mal auf die **Klick**-Taste.
- 2. Das **Display** zeigt die Lautstärke an (**L00 L32**). Verwenden Sie die Tasten  **/ +**, um die Lautstärke des Metronoms einzustellen (die Standardlautstärke ist **L25**).
- 3. Warten Sie 4 Sekunden. Das Drum-Modul wird die neuen Einstellungen automatisch speichern.

#### **Ändern des Metronom-Klicks**

So ändern Sie das "Klick"-Geräusch des Metronoms:

- 1. Drücken Sie gleichzeitig auf die **Klick**-Taste und die Taste **1**.
- 2. Das **Display** zeigt CL ("Klick") und die Nummer des Sounds (**CL1 CL5**). Verwenden Sie die Tasten **- / +**, um den Metronom-Klick einzustellen:
	- **CL1:** Glockenspiel und Klick (Standardeinstellung)
	- **CL2:** Klangstäbe
	- **CL3:** Side-Stick
	- **CL4:** Kuhglocke
	- **CL5:** Stimme
- 3. Warten Sie 4 Sekunden. Das Drum-Modul wird die neuen Einstellungen automatisch speichern.

#### **Ändern der Metronomtaktart**

So ändern Sie die Taktart des Metronoms:

- 1. Drücken Sie gleichzeitig die **Klick**-Taste und die Taste **2**.
- 2. Das **Display** zeigt die aktuelle Taktart. Verwenden Sie die Tasten  **/ +**, um eine Taktart zu wählen: **1/2**, **2/2**, **3/4**, **4/4** oder **6/8**.
- 3. Warten Sie 4 Sekunden. Das Drum-Modul wird die neuen Einstellungen automatisch speichern.

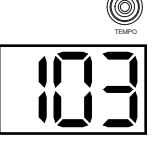

CLICK

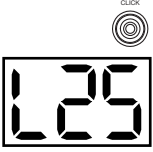

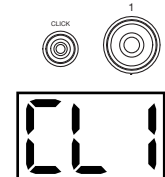

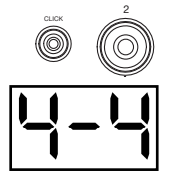

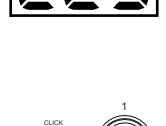

START /STOP

#### <span id="page-56-0"></span>**Ändern des Metronomintervalls**

So ändern Sie die Notenaufteilung des Metronoms (den Notenwert, der jedem Klick zugewiesen wird):

- 1. Drücken Sie gleichzeitig auf die **Klick**-Taste und die Taste **3**.
- 2. Das **Display** zeigt das aktuelle Intervall. Verwenden Sie die Tasten  **/ +**, um ein neues Intervall zu wählen: **2** (halbe Note), **3** (Triole), **4** (Viertelnote), **6** (Sextole), **8** (Achtelnote) oder **16** (Sechzehntelnote) (der Standardwert ist **4**).
- 3. Warten Sie 4 Sekunden. Das Drum-Modul wird die neuen Einstellungen automatisch speichern.

#### **Verwendung des integrierten Drum-Coach**

Der integrierte Drum-Coach enthält fünf verschiedene Übungen, um Ihnen bei der Verbesserung und Entwicklung des Rhythmusgefühls, der Genauigkeit und Ausdauer zu helfen: **Genauigkeit**, **Gradueller Tempowechsel**, **Rhythmuswechsel**, **Nachspielen** und **Stummschalten**.

**Um den integrierten Drum-Coach zu verwenden, drücken Sie** die **Vorlagetaste** und die **Tempo**-Taste gleichzeitig. Drücken Sie anschließend eine der Tasten **1, 2, 3, 4** oder **5** - je nachdem welche Übung Sie versuchen möchten. Das **Display** zeigt an, welche Übung Sie ausgewählt haben:

- 1. Genauigkeit **(bCH)**
- 2. Gradueller Tempowechsel **(GUd)**
- 3. Rhythmuswechsel **(C-U)**
- 4. Nachspielen**(FLo)**
- 5. Stummschalten**(d-U)**

#### **Genauigkeit**

Diese Übung bewertet Ihr Taktgefühl und Ihre Genauigkeit beim Begleiten des Metronoms.

So beginnen Sie mit der Übung "Genauigkeit":

- 1. Halten Sie die **Vorlagetaste** und die **Tempo**-Taste gleichzeitig gedrückt und drücken anschließend die Taste **1**.
- 2. Legen Sie die Taktart des Metronoms und das Intervall fest (Beschreibung im Abschnitt *[Einstellen des Metronoms \(Klick\)](#page-55-0)*).
- 3. Drücken Sie die **Start-/Stopp-**Taste, um zu beginnen.
- 4. Schlagen Sie die Pads im Takt des Metronoms an. Die sechs LEDs der **1-5/Variationstasten** zeigen an, wie "taktgenau" Sie spielen.
	- Wenn Sie genau im Takt spielen, leuchten die Tasten **3** und **4** auf.
	- Wenn Sie nicht ganz genau im Takt sind, leuchten die Tasten **2** und **5** auf.
	- Wenn Sie nicht im Takt spielen, leuchten die **Variationstaste** und die Taste **1** auf.
	- Wenn Sie völlig aus dem Takt spielen, leuchten keine Tasten auf.
- 5. Drücken Sie die **Start-/Stopp**-Taste, um zu stoppen.

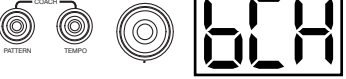

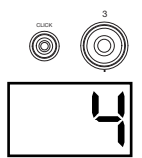

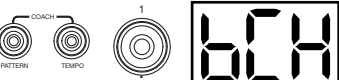

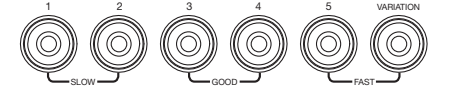

**ALESIS** 

58

ALESIS

#### **Gradueller Tempowechsel**

Beim graduellen Tempowechsel wird bewertet, wie schnell Sie spielen können ohne aus dem Takt zu kommen.

So starten Sie die Übung "Gradueller Tempowechsel":

- 1. Halten Sie die **Vorlagetaste** und die **Tempo**-Taste gleichzeitig gedrückt und drücken anschließend die Taste **2**.
- 2. Legen Sie die Taktart des Metronoms und das Intervall fest (im Abschnitt *[Einstellen des Metronoms \(Klick\)](#page-55-0)* beschrieben).
- 3. Drücken Sie die **Start-/Stopp**-Taste.
- 4. Führen Sie einen der folgenden Schritte aus:
	- Drücken Sie die Taste **1**, um den **G-1-Modus** zu wählen. In diesem Modus wird das Tempo - abhängig von der Genauigkeit Ihres Spiels - alle 4 Takte automatisch um 5 BPM reduziert oder erhöht.
	- Drücken Sie die Taste **2**, um den **G-2 Modus** auszuwählen. In diesem Modus wird das Tempo bei jedem Takt automatisch um 1 BPM reduziert oder erhöht (das Ausgangstempo entspricht der aktuellen Metronomeinstellung).
- 5. Schlagen Sie die Pads im Takt des Metronoms an. Die sechs LEDs der **1-5/Variationstasten** zeigen an, wie "taktgenau" Sie spielen.
	- Wenn Sie genau im Takt spielen, leuchten die Tasten **3** und **4** auf.
	- Wenn Sie nicht ganz genau im Takt sind, leuchten die Tasten **2** und **5** auf.
	- Wenn Sie nicht im Takt spielen, leuchten die **Variationstaste** und die Taste **1** auf.
	- Wenn Sie völlig aus dem Takt spielen, leuchten keine Tasten auf.
- 6. Drücken Sie die **Start-/Stopp**-Taste, um zu stoppen.

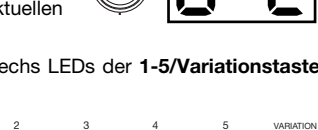

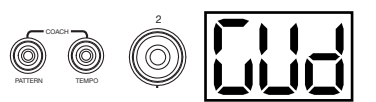

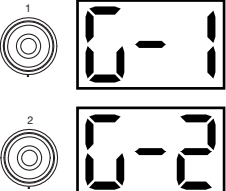

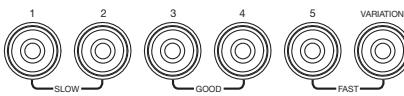

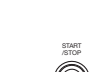

#### **Rhythmuswechsel**

Rhythmuswechsel hilft Ihnen dabei auch bei wechselnden Rhythmen im Takt zu bleiben.

So starten Sie die Übung "Rhythmuswechsel":

- 1. Halten Sie die **Vorlagetaste** und die **Tempo**-Taste gleichzeitig gedrückt und drücken anschließend die Taste **3**.
- 2. Drücken Sie die **Start-/Stopp**-Taste.
- 3. Drücken Sie die Taste **1, 2** oder **3** oder verwenden Sie die Tasten **- / +**, um einen rhythmischen Verlauf (wie unten angegeben) auszuwählen:

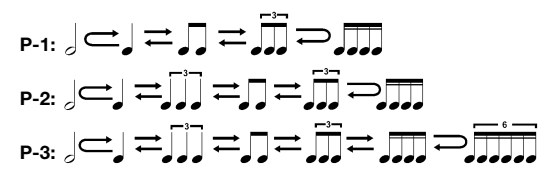

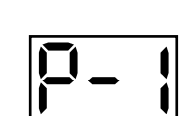

1 2 3

- 4. Drücken Sie die **Start-/Stopp**-Taste, um zu beginnen.
- 5. Schlagen Sie im (oben) gewählten Rhythmus und in Übereinstimmung mit dem Metronom auf die Pads (das Ausgangstempo entspricht der aktuellen Metronomeinstellung). Die sechs LEDs der **1- 5/Variationstasten** zeigen an, wie "taktgenau" Sie spielen.
	- Wenn Sie genau im Takt spielen, leuchten die Tasten **3** und **4** auf.
	- Wenn Sie nicht ganz genau im Takt sind, leuchten die Tasten **2** und **5** auf.
	- Wenn Sie nicht im Takt spielen, leuchten die **Variationstaste** und die Taste **1** auf.
	- Wenn Sie völlig aus dem Takt spielen, leuchten keine Tasten auf.

Drücken Sie die **Start-/Stopp**-Taste, um zu stoppen. Das **Display** zeigt Ihre Punkteanzahl:

- **0-29:** OK
- **30-59:** Gut
- **60-79:** Sehr gut
- **80-100:** Ausgezeichnet

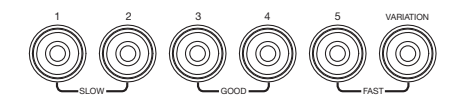

START /STOP TEMPO

3

COACH

PATTERN

#### **Nachspielen**

Nachspielen hilft Ihnen dabei, verschiedene Drums herauszuhören und sich Rhythmen einzuprägen, die das gesamte Drum-Kit verwenden. In dieser Übung wird ein Drum-Loop wiederholt, wobei zwischen (1) dem Schlagzeugrhythmus selbst und (2) einer Metronom-Spur in der gleichen Länge alterniert wird, bei der Sie den eben gehörten Schlagzeugrhythmus selbst nachspielen.

PATTERN

COACH

TEMPO

So starten Sie die Übung "Nachspielen":

- 1. Halten Sie die **Vorlagetaste** und die **Tempo**-Taste gleichzeitig gedrückt und drücken anschließend die Taste **4**.
- 2. Drücken Sie die **Start-/Stopp**-Taste.
- 3. Verwenden Sie die Tasten  **/ +**, um den gewünschten Schlagzeugrhythmus auszuwählen.
- 4. Drücken Sie die **Start-/Stopp**-Taste, um zu beginnen.
- 5. Wenn Sie den Schlagzeugrhythmus hören, versuchen Sie herauszuhören, welche Pads wann gespielt werden. Versuchen Sie, den eben<br>gehörten Schlagzeugrhythmus zum nun Schlagzeugrhythmus zum nun<br>Metronom-Track zu spielen. Das folgenden Metronom-Track zu spielen. Display zeigt den aktuellen Takt als Referenz. Die sechs LEDs der **1-5/Variationstasten** zeigen an, wie genau Sie spielen.
- 6. Drücken Sie die **Start-/Stopp**-Taste, um zu stoppen.

#### **Stummschalten**

Bei dieser Übung können Sie bestimmte Teile der verschiedenen Schlagzeugrhythmen stumm schalten, so dass Sie frei spielen und ihre eigenen Rhythmen zu den restlichen Rhythmuselementen spielen können.

So starten Sie die Übung "Stummschalten":

- 1. Halten Sie die **Vorlagetaste** und die **Tempo**-Taste gleichzeitig gedrückt und drücken anschließend die Taste **5**.
- 2. Drücken Sie die **Start-/Stopp**-Taste.
- 3. Verwenden Sie die Tasten  **/ +,** um den gewünschten Schlagzeugrhythmus auszuwählen.
- 4. Drücken Sie eine oder mehrere der **1-5/Variationstasten**, um den Sound/die Sounds, den/die Sie stumm schalten möchten, auszuwählen:
	- **1:** Bassdrum
	- **2:** Snare Drum
	- **3:** Hi-Hat
	- **4:** Toms
	- **5:** Crash und Ride-Becken
	- **Variation:** Percussion
- 5. Drücken Sie die **Start-/Stopp**-Taste, um zu beginnen.
- 6. Begleiten Sie den nun wiedergegebenen Schlagzeugrhythmus mit einem beliebigen Rhythmus. Der Schlagzeugrhythmus enthält keine der Sounds, die Sie in Schritt 4 stumm geschaltet haben, damit Sie Ihren eigenen Rhythmus kreieren können.
- 7. Drücken Sie die **Start-/Stopp**-Taste, um zu stoppen.

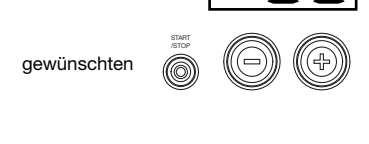

4

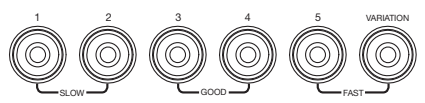

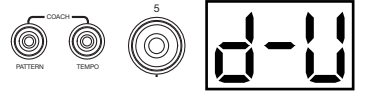

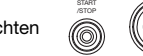

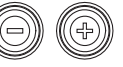

#### <span id="page-60-0"></span>**Automatisches Ausschalten**

Um Energie zu sparen, schaltet sich das Drum-Modul automatisch nach 30 Minuten ohne Aktivität ab. Wenn Sie diese Funktion nicht benötigen, können Sie sie deaktivieren, indem Sie das Drum-Modul ausschalten und anschließend die **Start-/Stopp**-Taste beim Einschalten gedrückt halten. Auf dem **Display** wird **PoF** angezeigt, um zu bestätigen, dass die Funktion deaktiviert ist.

**Hinweis:** Nach dem Ausschalten wird diese Funktion erneut aktiviert. Wiederholen Sie den oben beschriebenen Vorgang bei jedem Einschalten des Moduls, um die Funktion zu deaktivieren.

#### **Verwendung von MIDI**

#### **Über MIDI**

MIDI (Musical Instrument Digital Interface) ist ein Standard, mit dem bestimmte elektronische Musikgeräte miteinander kommunizieren können. Wenn zwei MIDI-Geräte verbunden sind, können sie MIDI- "Nachrichten" über ein 5-poliges MIDI-Kabel oder ein Standard-USB-Kabel senden bzw. empfangen (je nach verfügbaren Geräte-Ports).

Sie können den USB-Anschluss des Turbo Drum Module über ein Standard-USB-Kabel (separat erhältlich) mit einem USB-Anschluss auf Ihrem Computer verbinden. Alle MIDI-Nachrichten werden über diese Verbindung an Ihren Computer gesendet bzw. empfangen. So können Sie zwischen den folgenden zwei Möglichkeiten wählen:

- Verwenden Sie ein elektronisches Drumkit, das mit dem Drum-Modul verbunden ist, um Sounds auf einem externen MIDI-Gerät zu triggern (z.B. einem Sequenzer Ihres Computers, wenn Sie Software verwenden, die MIDI-Noten empfangen kann und Ähnliches.). Lesen Sie den folgenden Abschnitt *Triggern von Sounds auf externen MIDI-Geräten*.
- Verwenden Sie ein externes MIDI-Gerät, um Sounds am Drum-Modul zu spielen. Lesen Sie den folgenden Abschnitt *[Verwendung des Drum-Moduls als Sound-Modul](#page-61-0)*.

#### **Triggern von Sounds auf externen MIDI-Geräten**

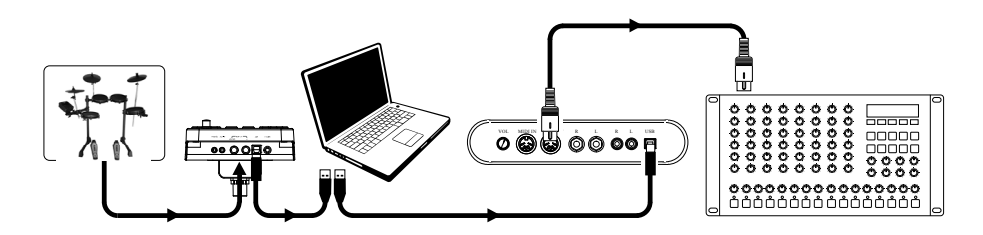

- 1. Verbinden Sie den USB-Anschluss des Drum-Moduls über ein Standard-USB-Kabel (separat erhältlich) mit einem USB-Anschluss Ihres Computers.
- 2. **Wenn Sie Sounds in einer Software triggern,** überspringen Sie den nächsten Schritt.

**Wenn Sie Sounds in einem externen MIDI-Gerät triggern, stellen Sie sicher, dass** das Gerät an Ihren Computer angeschlossen ist (entweder direkt über USB oder über eine USB-MIDI-Schnittstelle).

- 3. Setzen Sie den aktiven Track Ihrer MIDI-Software, Ihres Sequenzers usw. auf Kanal 10 und starten die Aufnahme.
- 4. Spielen Sie Ihr elektronisches Drum-Kit! Die MIDI-Daten werden an Ihren Computer, Sequenzer usw. Gesendet.
- 5. Beenden Sie die Aufnahme.

<span id="page-61-0"></span>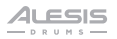

#### **Verwendung des Drum-Moduls als Sound-Modul**

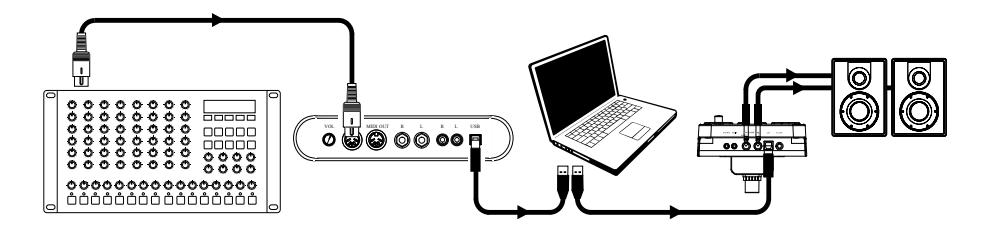

- 1. Verbinden Sie den USB-Anschluss des Drum-Moduls über ein Standard-USB-Kabel (separat erhältlich) mit einem USB-Anschluss Ihres Computers.
- 2. **Wenn Sie Software verwenden, um die Sounds des Drum-Moduls zu spielen,** überspringen Sie den nächsten Schritt.

**Wenn Sie ein externes MIDI-Gerät für die Wiedergabe der Drum-Modul Sounds verwenden, stellen Sie sicher, dass** das Gerät an Ihren Computer angeschlossen ist (entweder direkt über USB oder über eine USB-MIDI-Schnittstelle).

3. Stellen Sie den aktiven Track Ihrer MIDI-Software, Ihres Sequenzers usw. auf den gewünschten Kanal (1-16).

**Hinweis:** Kanal 10 des Drum-Moduls ist den Drumsounds vorbehalten.

4. Spielen Sie Ihren Sequenzer oder anderes externes Gerät, um die internen Sounds des Drum-Moduls zu hören.

# <span id="page-62-0"></span>**Appendix** (**English**)

#### **Technical Specifications**

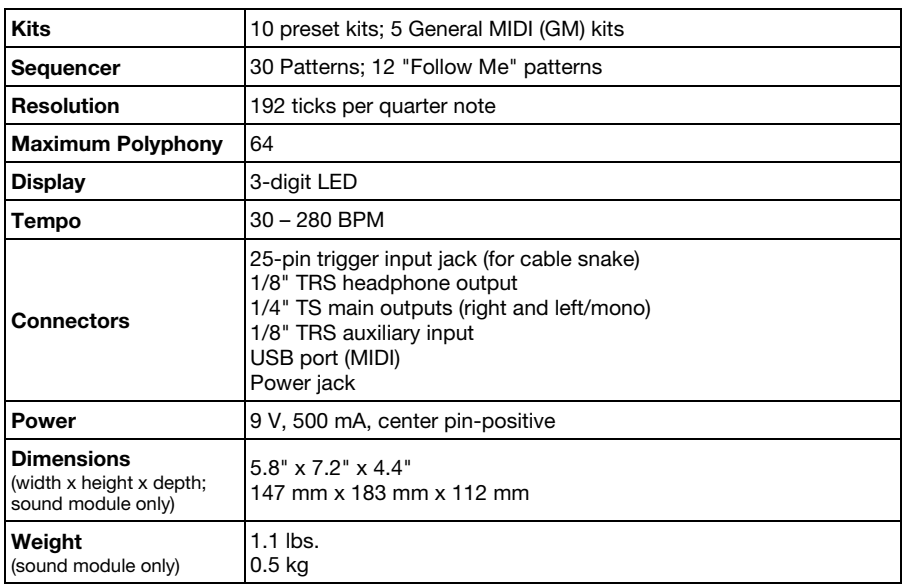

Specifications are subject to change without notice.

#### **Trademarks & Licenses**

Alesis is a trademark of inMusic Brands, Inc., registered in the U.S. and other countries. All other product names, company names, trademarks, or trade names are those of their respective owners.

# **[alesis.com](http://www.alesis.com)**

Manual Version 1.3